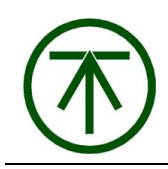

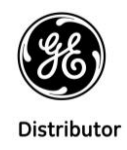

# Руководство по конфигурации контроллеров

# GE Automation & Controls

Октябрь, 2018

# Оглавление

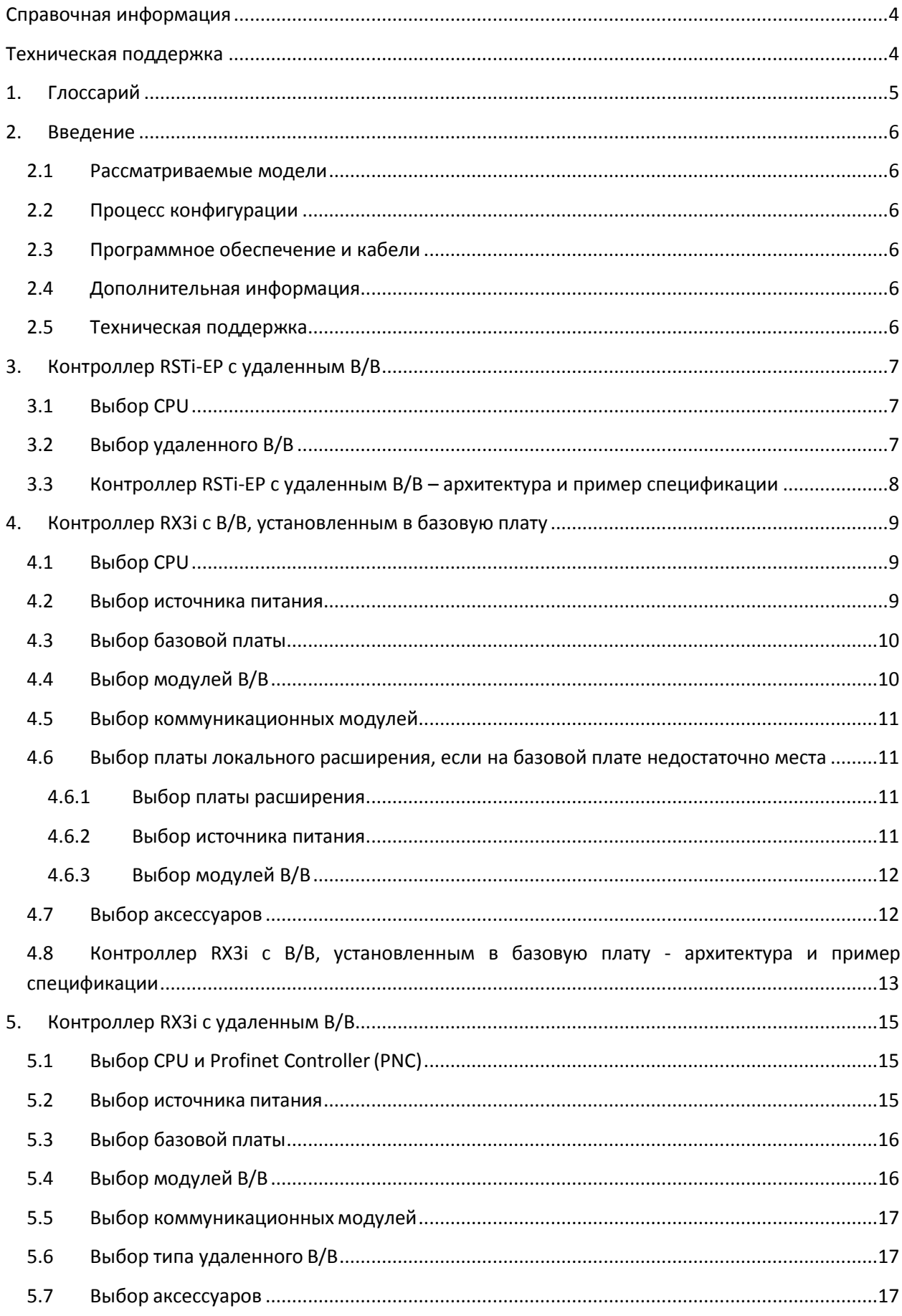

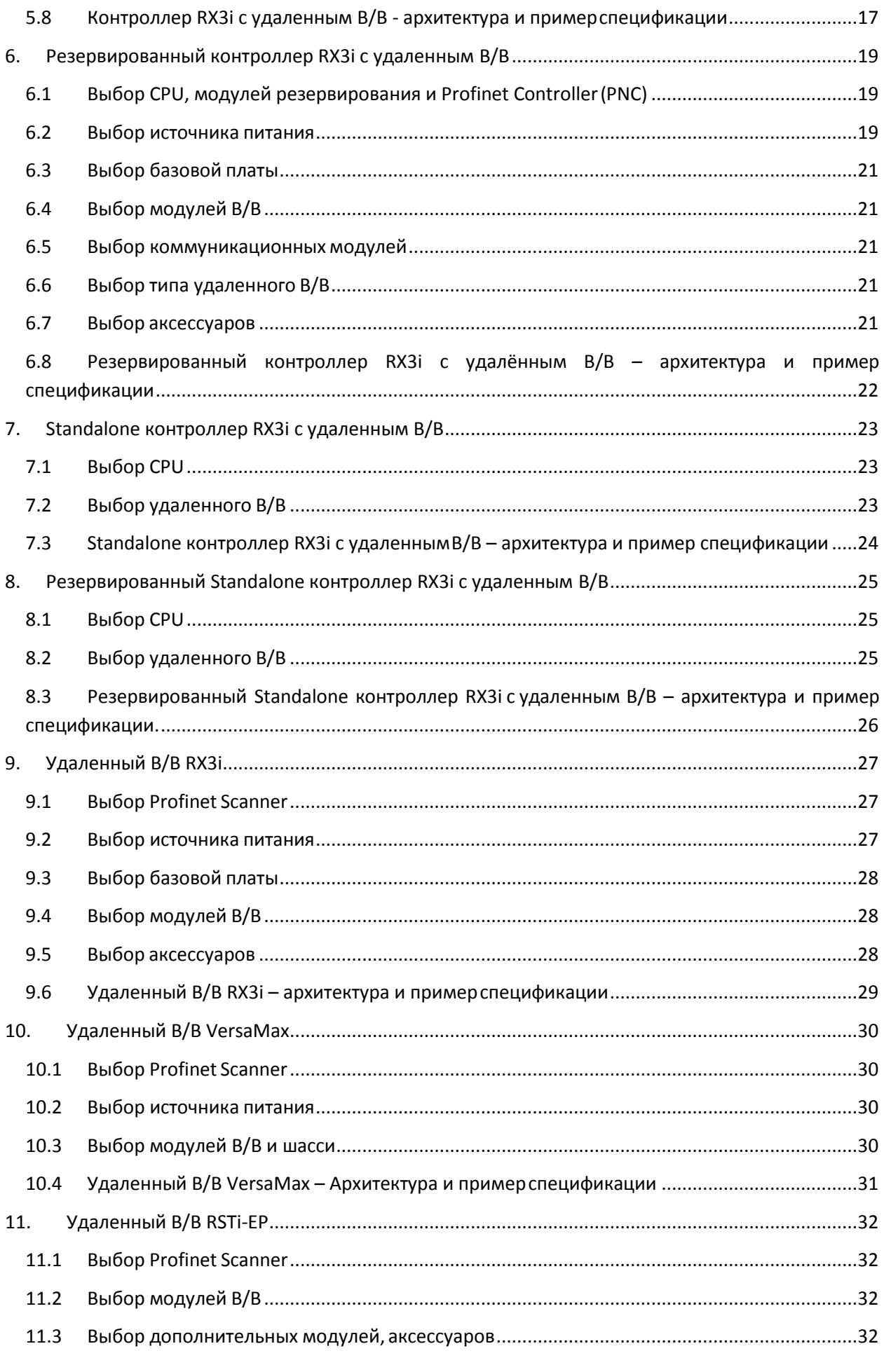

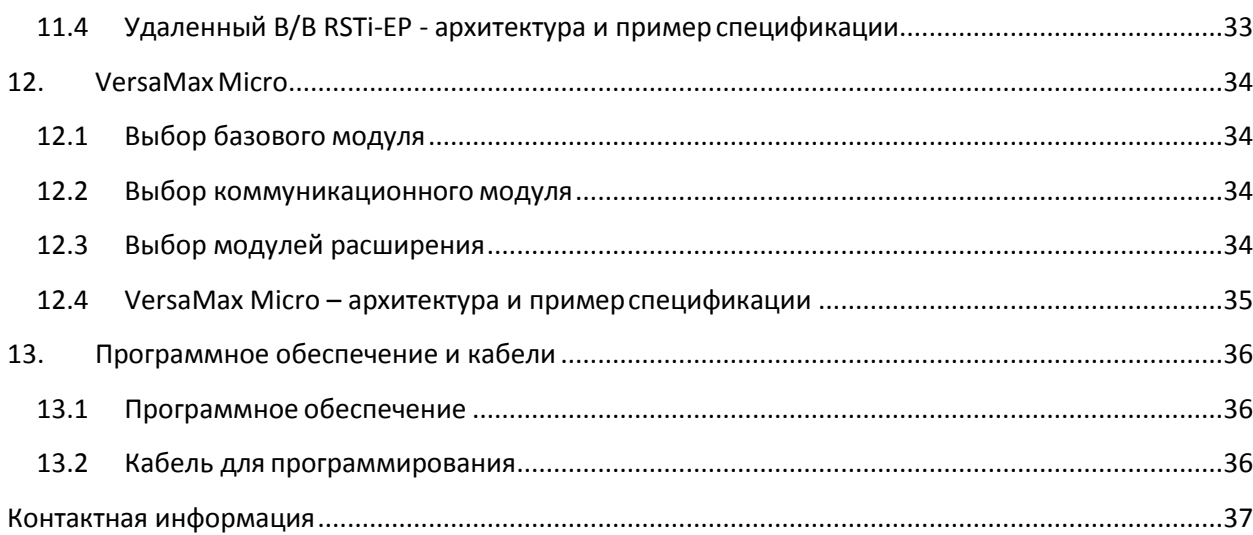

### <span id="page-4-0"></span>**Справочная информация**

Данная инструкция не предназначена для того, чтобы охватить все детали конфигурирования оборудования, а также предусмотреть все возможные непредвиденные обстоятельства во время его установки, эксплуатации и обслуживания. Сведения предоставляются только в информационных целях; компании ТЕХНОЛИНК и GE не дают никаких гарантий относительно достоверности информации, приведенной в данном документе, в конкретный момент времени. Изменения, модификации и/или усовершенствования оборудования производятся периодически, и эти изменения могут или не могут быть отражены в данном документе. GE может вносить информацию об изменениях, модификации или усовершенствование оборудования, упомянутого в настоящем документе, или самого документа в любое время. Этот документ предназначен для обученного персонала, знакомого с продуктами GE, упоминаемыми в данном документе.

Компания GE запатентовала или направила заявку на получение патента на все или некоторые решения, упомянутые в данном документе. Использование данного документа не предоставляет лицензии на право использования ни одного из этих патентов.

Документ и его содержание распространяются на условиях «Как есть», без каких-либо гарантий, выраженных или подразумеваемых, включая, но, не ограничиваясь, гарантиями коммерческой ценности или применимости для определенной Вами цели.

 $^\circledR$  указывает на товарный знак компании General Electric и / или ее дочерних компаний.

Товарные марки принадлежат соответствующим владельцам

#### <span id="page-4-1"></span>**Техническая поддержка**

По вопросам или предложениям, связанными с этим документом, а также, если у вас есть технические проблемы, связанные с продуктом, которые не могут быть устранены с помощью информации, приведенной в данном документе, обратитесь в службу поддержки компании ТЕХНОЛИНК:

Телефон: +7 (812) 331 5830 доб.121, 122, 125 E-mail: support@technolink.spb.ru

# <span id="page-5-0"></span>**1. Глоссарий**

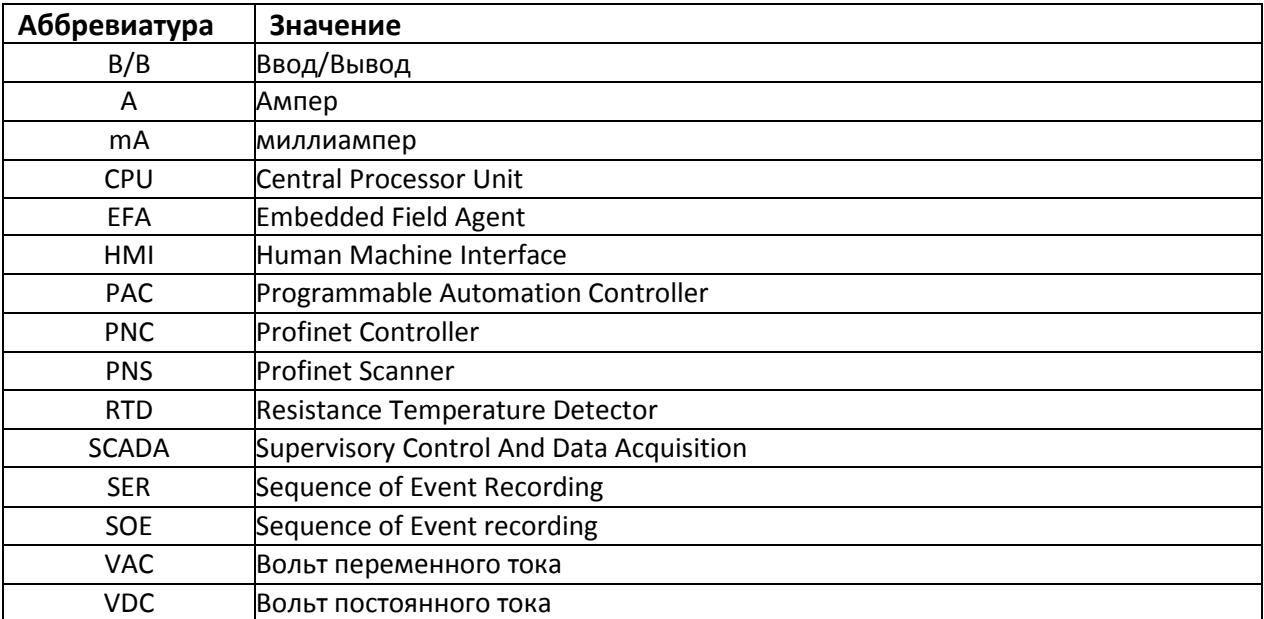

# <span id="page-6-0"></span>**2. Введение**

В этом документе описывается базовая конфигурация различных моделей контроллеров GE Automation & Controls. По вопросам расширенной конфигурации пожалуйста обращайтесь к команде технической поддержки компании ТЕХНОЛИНК.

#### <span id="page-6-1"></span>**2.1 Рассматриваемые модели**

Рассматриваются следующие модели контроллеров.

- Контроллеры RSTi-EP с удаленным B/B
- Контроллеры RX3i с В/В, установленным на базовую плату
- Контроллеры RX3i с удаленным В/В
- Резервированные контроллеры RX3i с В/В, установленным в базовую плату
- Standalone контроллеры RX3i с удаленным B/B
- Резервированные standalone контроллеры RX3i с удаленным В/В
- Удаленный В/В RX3i
- Удаленный B/B VersaMax
- Удаленный B/B RSTi-EP
- Контроллеры VersaMax Micro

#### <span id="page-6-2"></span>**2.2 Процесс конфигурации**

Стандартный процесс конфигурации включает в себя выбор различных компонентов для создания работоспособной системы управления. После выбора артикулов эти компоненты образуют спецификацию для системы управления, которую можно отправить специалистам ТЕХНОЛИНК для проверки и оформления заказа.

Основной процесс заключается в следующем.

- 1. Выберите тип контроллера и настройте конфигурацию.
- 2. Выберите тип В/В и настройте конфигурацию.
- 3. Если это необходимо, оптимизируйте конфигурацию, чтобы найти наиболее экономически эффективное решение. Возможно создать несколько конфигураций и сравнить их по цене.

#### <span id="page-6-3"></span>**2.3 Программное обеспечение и кабели**

Программное обеспечение и кабели для программирования описаны разделе «Программное обеспечение и кабели» данного документа.

#### <span id="page-6-4"></span>**2.4 Дополнительная информация**

Для получения дополнительной информации см. Документацию по продукту, включая руководства по установке и руководства по эксплуатации системы.

#### <span id="page-6-5"></span>**2.5 Техническая поддержка**

Технические специалисты компании ТЕХНОЛИНК могут помочь Вам с выбором подходящей спецификации оборудования.

# <span id="page-7-0"></span>**3. Контроллер RSTi-EP с удаленным В/В**

В этом разделе описывается конфигурация не резервированного контроллера RSTi-EP с удаленным В/В.

Данная конфигурация идеально подходит для многих систем, где требуется недорогой контроллер с небольшим количеством В/В, который располагается в непосредственной близости от управляемой установки или машины.

#### <span id="page-7-1"></span>**3.1 Выбор CPU**

Система такого типа включает в себя процессор RSTi-EP co встроенным PNC

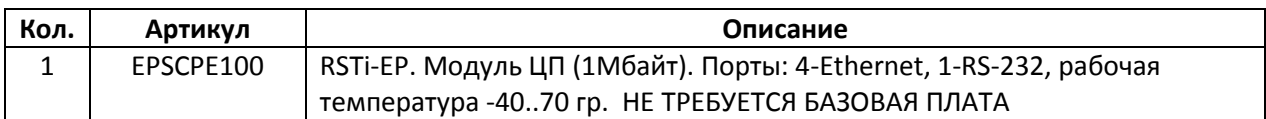

Альтернативный выбор котроллера RSTi-EP с большим объемом пользовательской памяти, с поддержкой протокола DNP3.

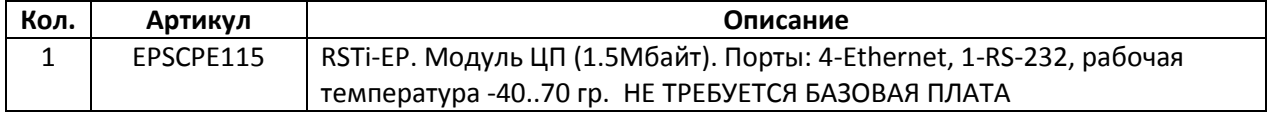

#### <span id="page-7-2"></span>**3.2 Выбор удаленного В/В**

В/В RSTi-EP обычно используется в зависимости от требований к системе. Смотрите следующие разделы документа.

#### <span id="page-8-0"></span>**3.3 Контроллер RSTi-EP с удаленным В/В – архитектура и пример спецификации**

Архитектура системы с котроллером RSTi-EP и удаленным В/В показана на рисунке 2.1. В таблице 2.1. приведен пример спецификации.

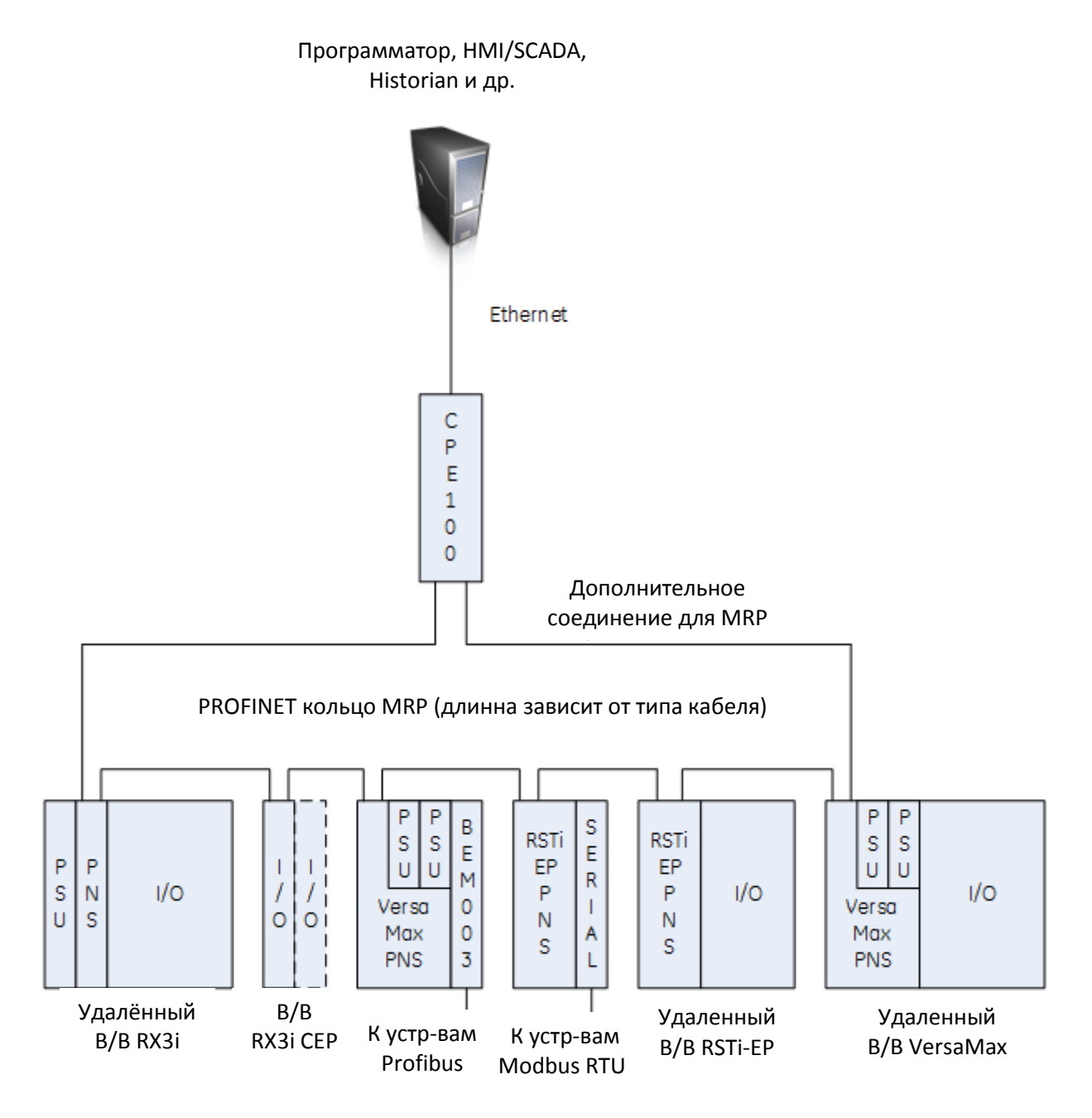

Рисунок 2.1 - Архитектура контроллера RSTi-EP с удаленным В/В

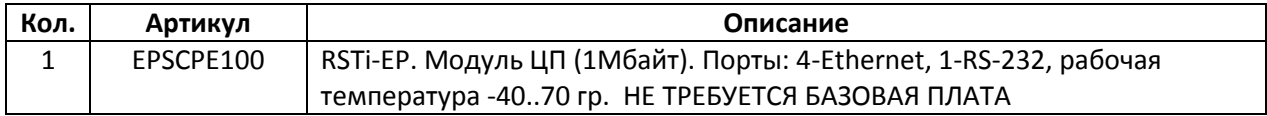

Таблица 2.1 – Пример спецификации контроллера RSTi-EP (только CPU)

## <span id="page-9-0"></span>**4. Контроллер RX3i c В/В, установленным в базовую плату**

В этом разделе описывается конфигурация контроллера RX3i c В/В, установленным в базовую плату. Эта конфигурация идеально подойдет для многих систем, где требуется мощный контроллер и В/В, расположенный на базовой плате.

Для небольших простых систем с количеством каналов В/В менее или около 100, может лучше подойти контроллер RSTi-EP или VersaMax Micro.

Обратите внимание, что выбор модулей В/В для установки в плату локального расширения ограничен, также доступность кабелей может оказаться проблемой. По этим причинам предпочтительным может быть выбор контроллера RX3i c удаленным В/В, описанный в следующем разделе.

#### <span id="page-9-1"></span>**4.1 Выбор CPU**

Для большинства систем такого типа будет использовать стандартный процессор RX3i.

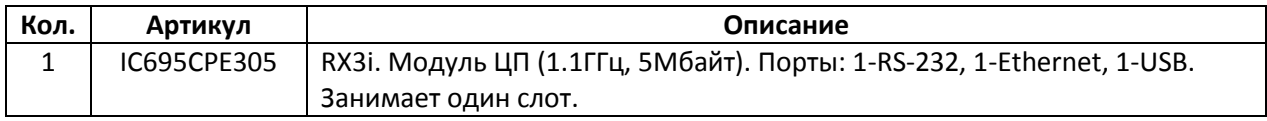

Для небольших систем можно использовать менее производительный СPU RX3i.

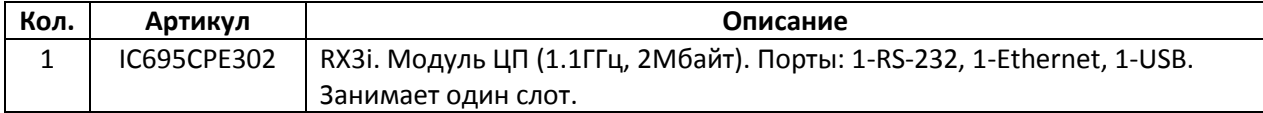

Для некоторых систем также можно использовать СPU RX3i среднего класса.

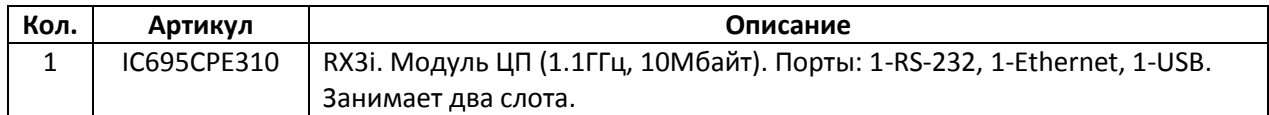

или еще более производительный

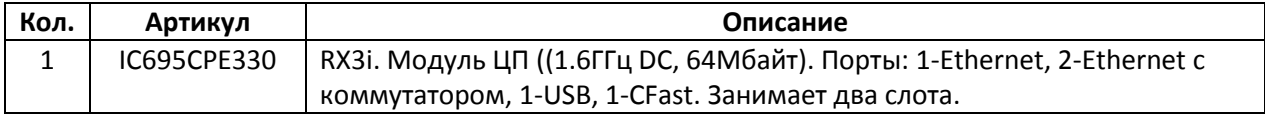

#### <span id="page-9-2"></span>**4.2 Выбор источника питания**

Для большинства систем предпочтительнее использовать следующий источник питания постоянного тока.

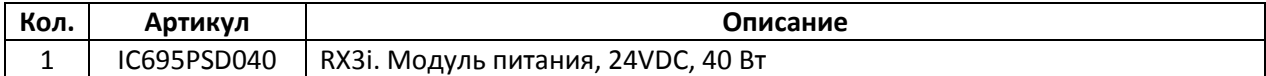

Если это необходимо, то можно использовать источник питания переменного тока.

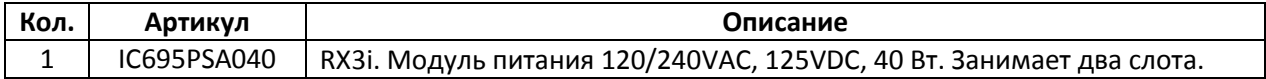

Для систем, требующих более 30 Вт мощности или резервированного блока питания доступны следующие источники питания.

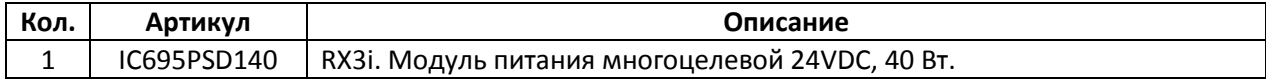

Или

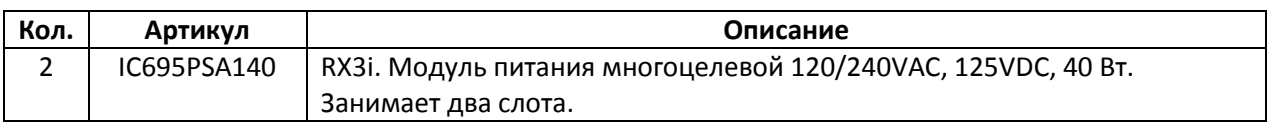

#### <span id="page-10-0"></span>**4.3 Выбор базовой платы**

Для большинства систем предпочтительным является выбор 12-слотовой базовой платы.

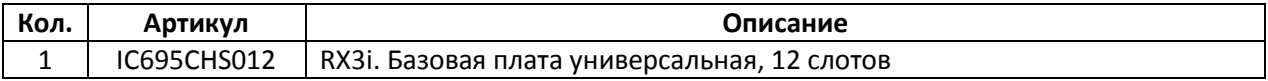

Также доступны 7-слотовая базовая плата для небольших систем и 16-слотовая, которая используется довольно редко из-за ее большого размера.

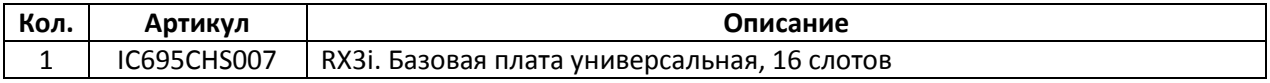

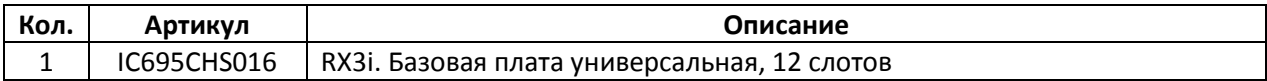

#### <span id="page-10-1"></span>**4.4 Выбор модулей В/В**

Выбор модулей В/В будет зависеть от конкретных требований к системе и запроса клиента. Далее приведены типовые модули В/В. Модули В/В занимают 1 слот в базовой плате.

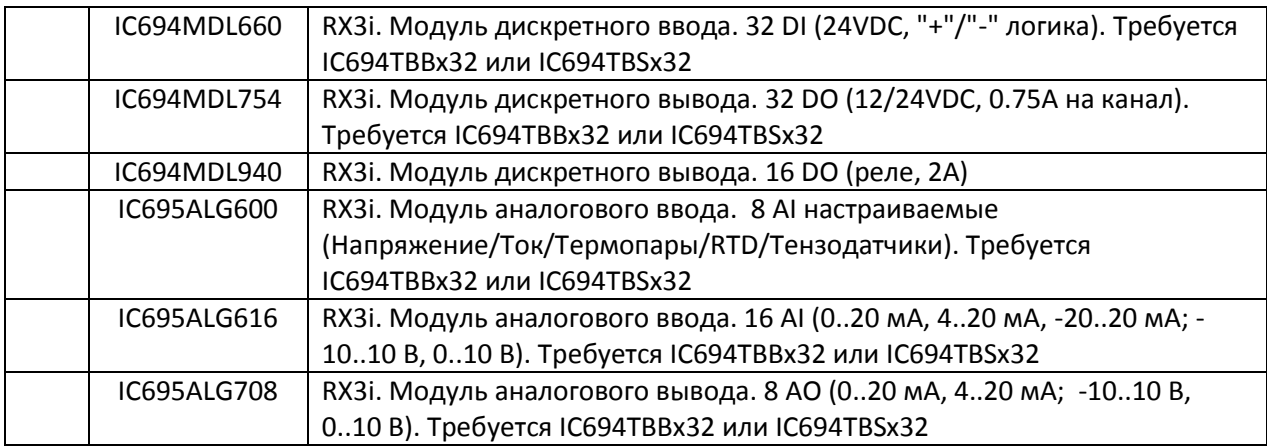

Для некоторых модулей В/В требуются клеммные колодки, например:

IC694TBB032 RX3i. Клеммная колодка высокой плотности, винтовые клеммы

Хотя, в результате сочетания различных типов модулей В/В можно получить меньшую стоимость системы, большинство клиентов предпочитают иметь как можно меньше разных типов модулей В/В.

#### <span id="page-11-0"></span>**4.5 Выбор коммуникационных модулей**

Если Вам требуются дополнительные коммуникационные модули, обратитесь к команде технической поддержки ТЕХНОЛИНК.

#### <span id="page-11-1"></span>**4.6 Выбор платы локального расширения, если на базовой плате недостаточно места**

Если базовая плата заполнена, расширение может быть выполнено с использованием локальных или удаленных плат расширения. Для большинства приложений предпочтительно использовать удаленные платы расширения, см. следующий раздел.

Если базовая плата заполнена, к ней добавляются указанные ниже компоненты для подключения платы локального расширения.

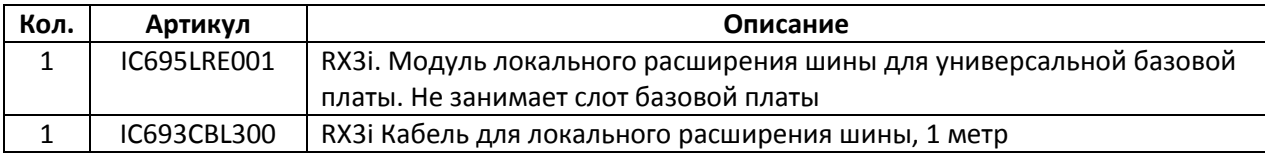

Правила применения платы локального расширения и подбора для нее модулей В/В могут вызвать затруднения, поэтому обратитесь к команде технической поддержки.

#### <span id="page-11-2"></span>*4.6.1 Выбор платы расширения*

Для большинства систем предпочтительным является выбор 10-слотовой платы расширения.

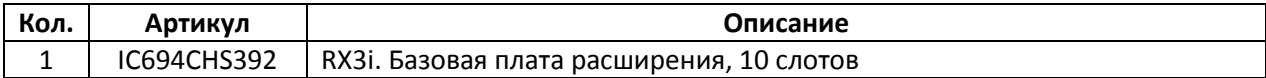

Также доступна 5-слотовая плата расширения.

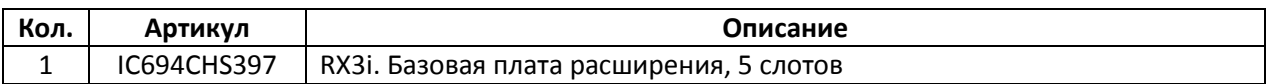

#### <span id="page-11-3"></span>*4.6.2 Выбор источника питания*

Для большинства систем предпочтительнее использовать следующий источник питания постоянного тока.

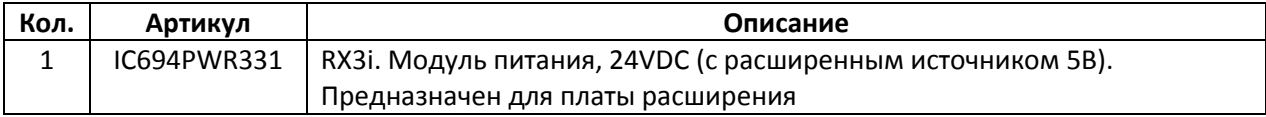

Если необходимо, можно использовать источник питания переменного тока.

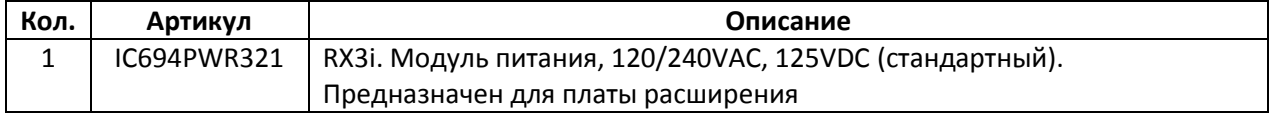

# <span id="page-12-0"></span>*4.6.3 Выбор модулей В/В*

Выбор модулей В/В будет зависеть от конкретных требований к системе и запроса клиента. Далее приведены типовые модули В/В. Модули В/В занимают 1 слот в базовой плате.

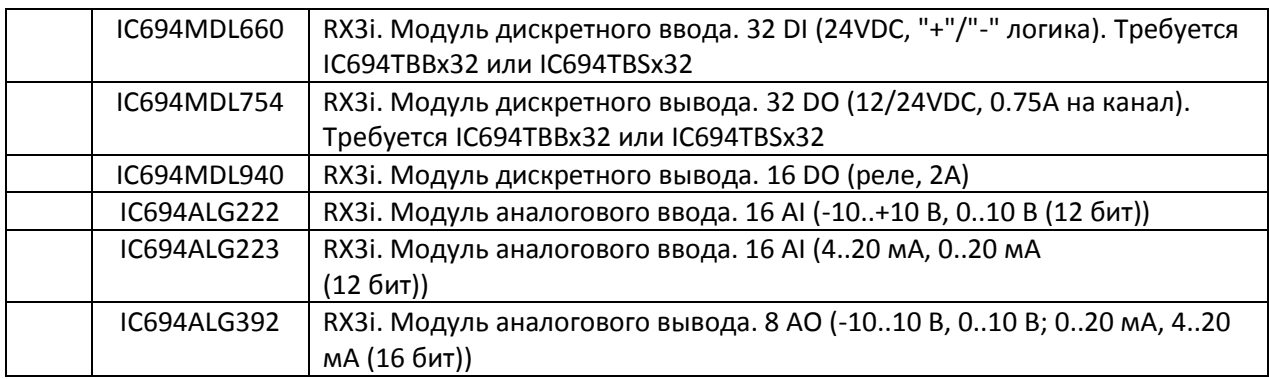

Для некоторых модулей В/В требуются клеммные колодки, например:

IC694TBB032 RX3i. Клеммная колодка высокой плотности, винтовые клеммы

Хотя, в результате сочетания различных типов модулей В/В можно получить меньшую стоимость системы, большинство клиентов предпочитают иметь как можно меньше разных типов модулей В/В.

#### <span id="page-12-1"></span>**4.7 Выбор аксессуаров**

Дополнительные аксессуары включают в себя модуль-заполнитель для пустых слотов В/В.

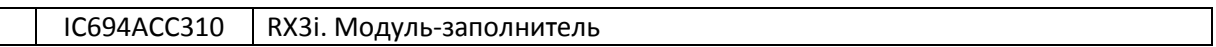

# <span id="page-13-0"></span>**4.8 Контроллер RX3i с В/В, установленным в базовую плату - архитектура и пример**

### **спецификации**

Архитектура системы с контроллером RX3i и В/В, установленным в базовую плату представлена на рисунке 3.1. Пример спецификации представлен в таблице 3.1.

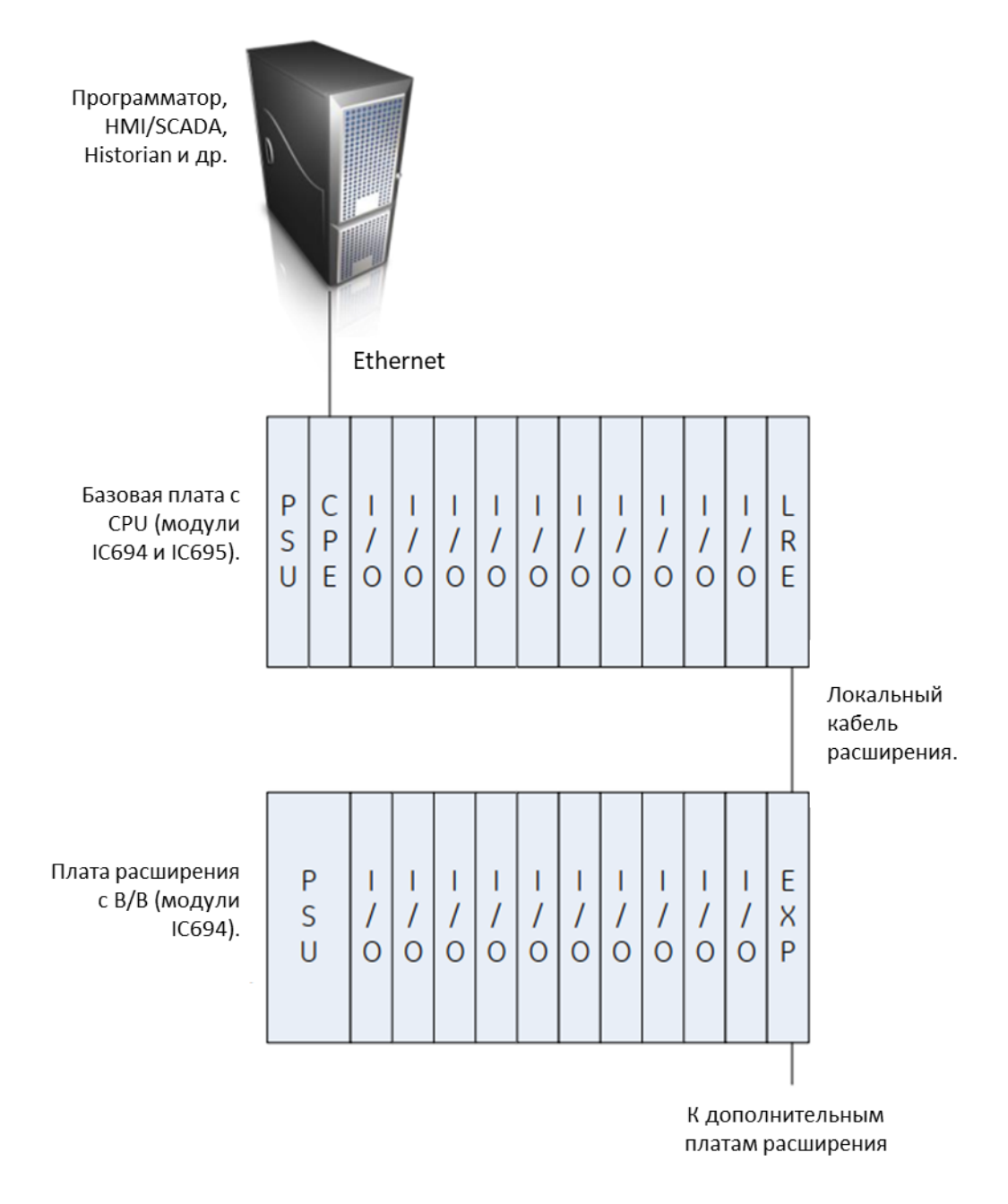

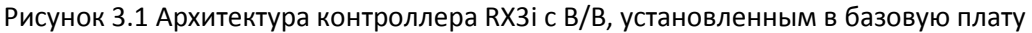

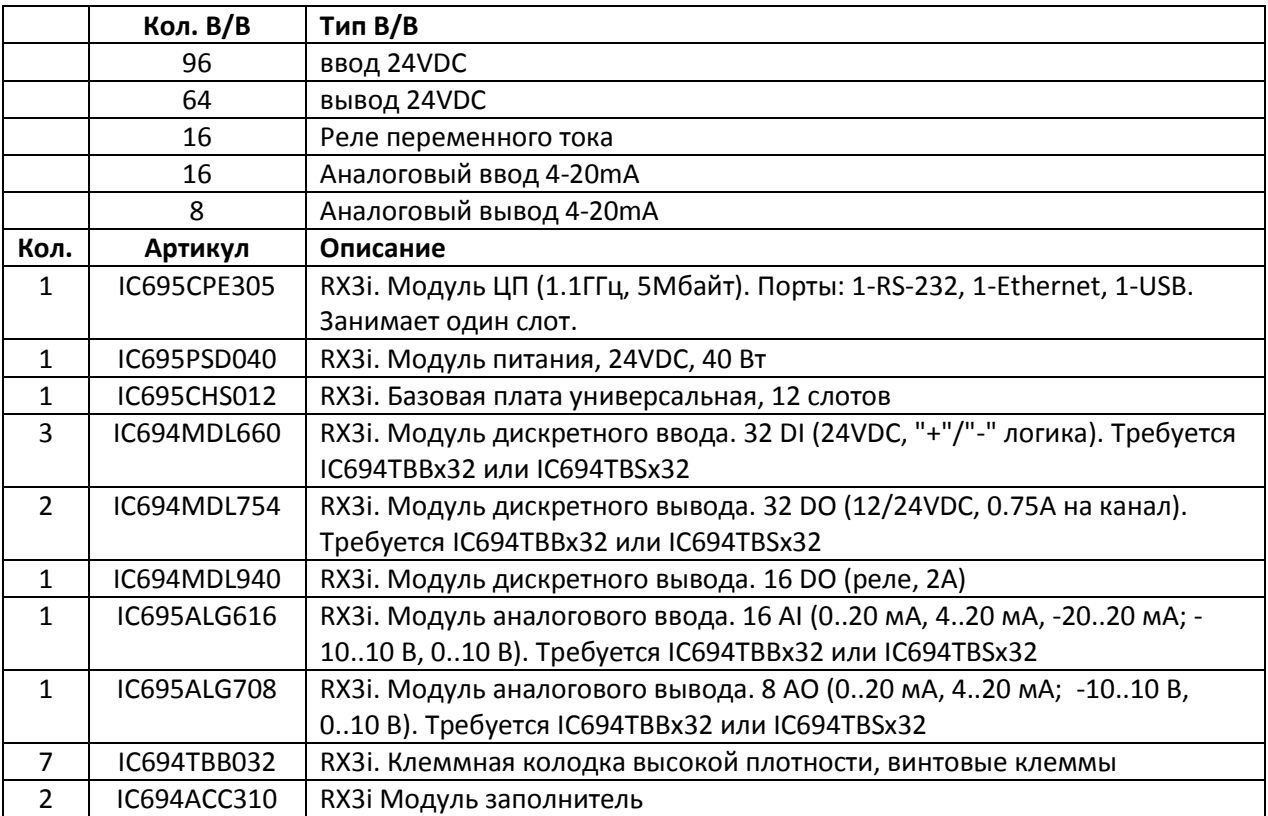

Таблица 3.1 Пример спецификации контроллера RX3i с В/В, установленным в базовую плату.

# <span id="page-15-0"></span>**5. Контроллер RX3i c удаленным В/В**

В этом разделе описывается конфигурация нерезервированного контроллера RX3i с удаленным В/В.

Эта конфигурация идеально подходит для многих систем, где требуется мощный контроллер, а В/В удаленно распределен вокруг управляемой машины или установки.

Эта конфигурация также рекомендуется для преодоления ограничений установки некоторых модулей IC695 в локальную плату расширения, и для устранения необходимости применения специальных кабелей расширения.

#### <span id="page-15-1"></span>**5.1 Выбор CPU и Profinet Controller(PNC)**

Большинство систем такого типа будут использовать базовую модель контроллера RX3i.

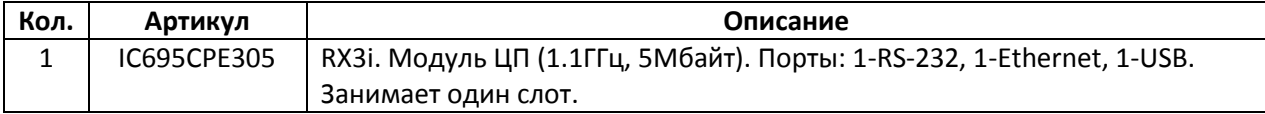

Для небольших систем можно использовать менее производительный CPU RX3i.

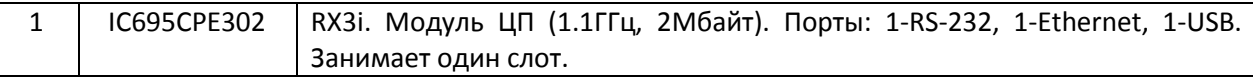

Для некоторых систем также можно использовать СPU RX3i среднего класса

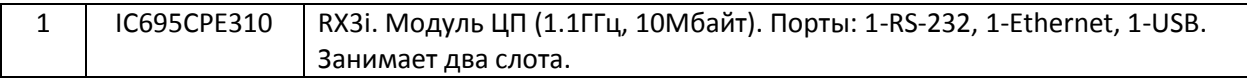

или более производительный.

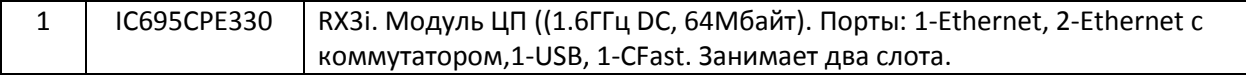

Для IC695CPE302, IC695CPE305 и IC695CPE310, требуется следующий модуль PNC. В IC695CPE330 PNC встроен.

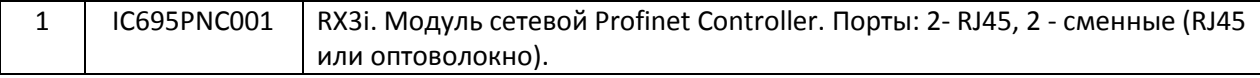

#### <span id="page-15-2"></span>**5.2 Выбор источника питания**

Для большинства систем предпочтительнее использовать следующий источник питания постоянного тока.

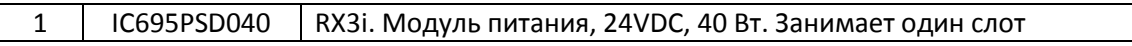

Если это необходимо, то можно использовать источник питания переменного тока.

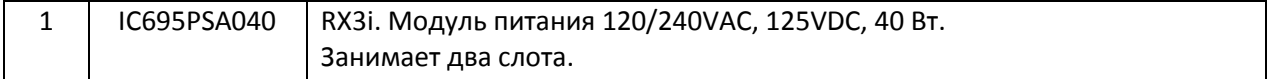

Для систем, где требуется мощность более 40 Вт или для резервированной конфигурации доступны следующие источники питания.

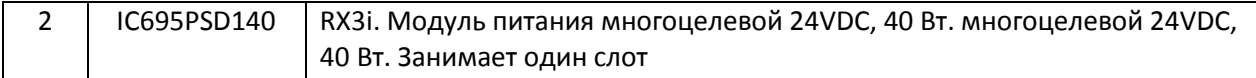

Или

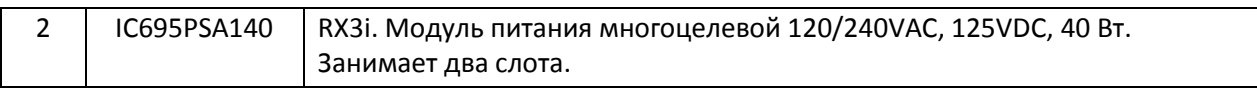

#### <span id="page-16-0"></span>**5.3 Выбор базовой платы**

Для большинства систем предпочтительным является выбор 12-слотовой базовой платы

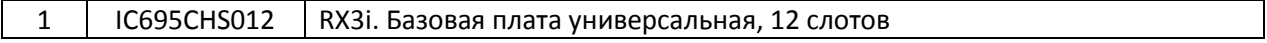

Также доступны 7-слотовая базовая плата для небольших приложений и 16-слотовая, которая используется довольно редко из-за ее большого размера.

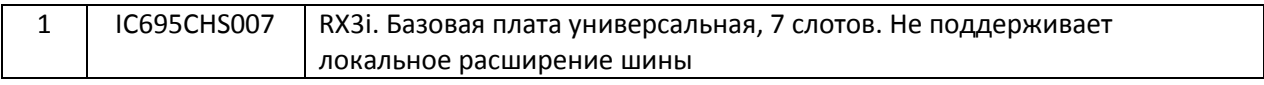

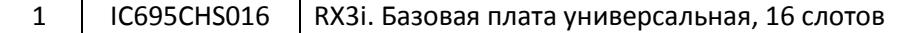

#### <span id="page-16-1"></span>**5.4 Выбор модулей В/В**

Выбор модулей В/В будет зависеть от конкретных требований к системе и запроса клиента. Далее приведены типовые модули В/В. Модули В/В занимают 1 слот в базовой плате.

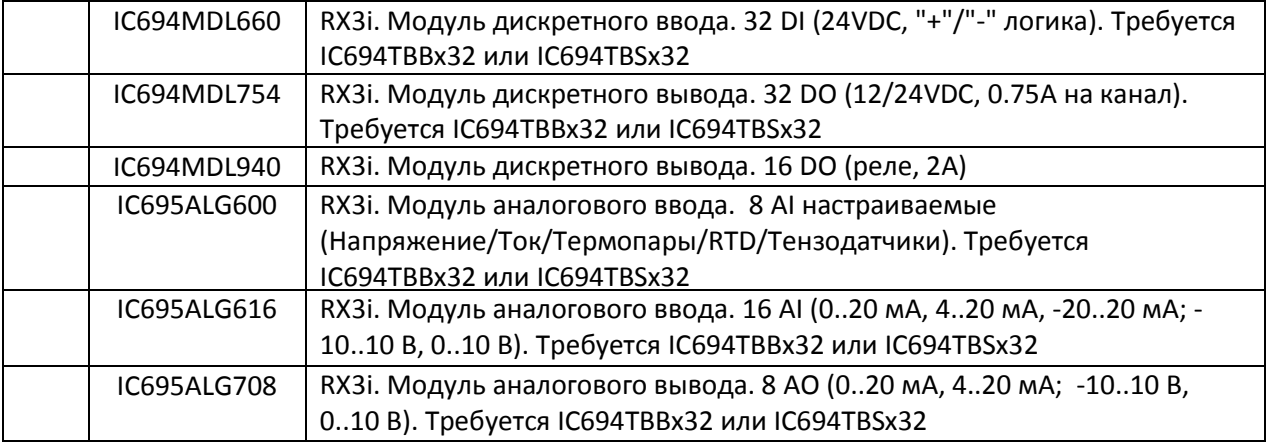

Для некоторых модулей В/В требуются клеммные колодки, например:

IC694TBB032 RX3i. Клеммная колодка высокой плотности, винтовые клеммы

Хотя в результате сочетания различных типов модулей В/В можно получить более выгодную стоимость системы, большинство клиентов предпочитают иметь как можно меньше разных типов модулей В/В.

Возможно, уместно не устанавливать модули В/В в базовую плату, а вместо этого использовать только удаленный В/В.

#### $(\pi)$

#### <span id="page-17-0"></span>**5.5 Выбор коммуникационных модулей**

Если Вам требуются дополнительные коммуникационные модули, обратитесь к команде технической поддержки ТЕХНОЛИНК.

#### <span id="page-17-1"></span>**5.6 Выбор типа удаленного В/В**

В зависимости от требований к системе в качестве удаленного В/В можно использовать RX3i, VersaMax или RSTi-EP.

#### <span id="page-17-2"></span>**5.7 Выбор аксессуаров**

Дополнительные аксессуары включают в себя модуль заполнитель для пустых слотов В/В

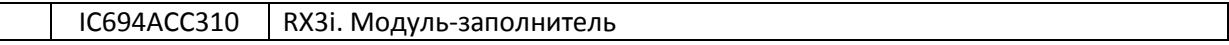

#### <span id="page-17-3"></span>**5.8 Контроллер RX3i c удаленным В/В - архитектура и примерспецификации**

Архитектура системы с контроллером RX3i и удаленным В/В представлена на рисунке 4.1. Пример спецификации приведен в таблице 4.1.

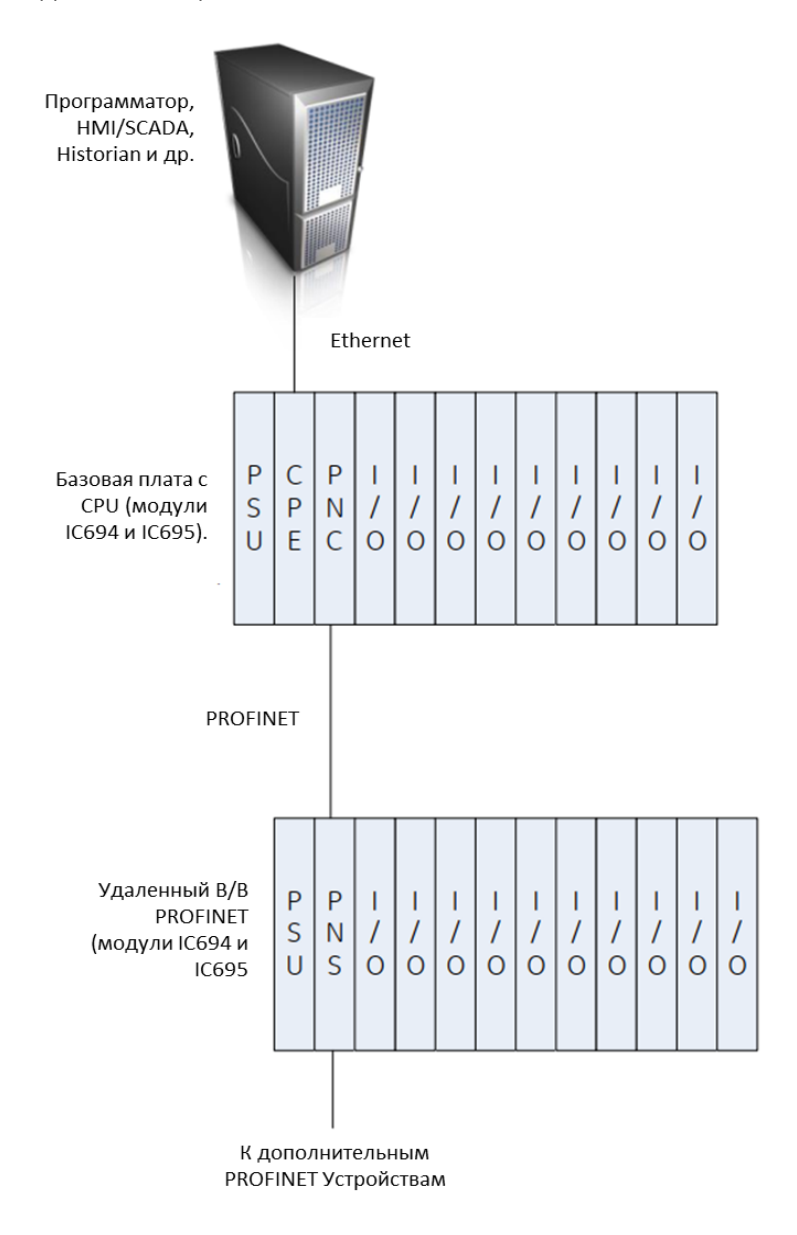

Рисунок 4.1 Архитектура нерезервированного контроллера RX3i с удаленным В/В

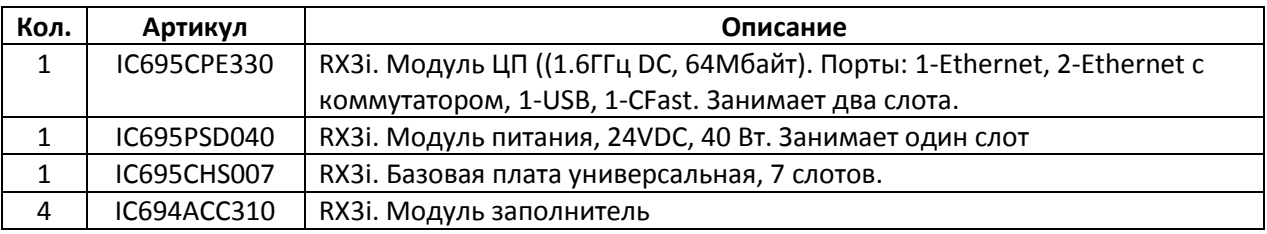

Таблица 4.1 Пример спецификации нерезервированного контроллера RX3i (только CPU)

# <span id="page-19-0"></span>**6. Резервированный контроллер RX3i c удаленным В/В**

В этом разделе описывается конфигурация резервированного контроллера RX3i с удаленным В/В.

Эта конфигурация идеально подходит для многих систем, где требуется мощный, резервированный контроллер, а В/В установлен локально или удаленно распределен вокруг управляемой машины или установки.

В зависимости от требований к системе в качестве удаленного В/В могут быть использованы RX3i, VersaMax или RSTi-EP.

#### <span id="page-19-1"></span>**6.1 Выбор CPU, модулей резервирования и Profinet Controller(PNC)**

Системы такого типа будут использовать высокопроизводительный контроллер RX3i

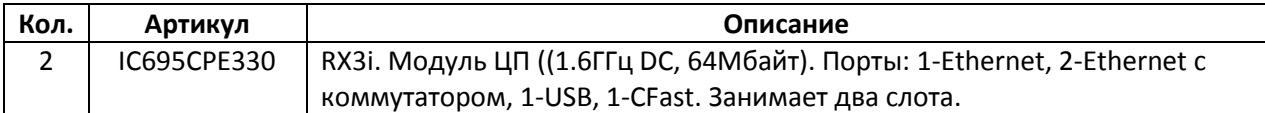

Для синхронизации контроллеров необходимы следующие модули RMX.

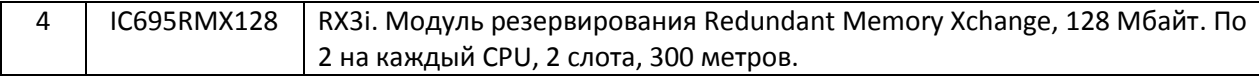

В IC695CPE330 встроен PNC (максимум 20 устройств) с поддержкой резервирования. Если в Вашей сети более 20 устройств, потребуется дополнительный выделенный модуль PNC.

2 IC695PNC001 RX3i. Модуль сетевой Profinet Controller.

Выделенные модули PNC поддерживают SFP, перечисленные ниже. Это добавляет гибкость сетевой структуре системы.

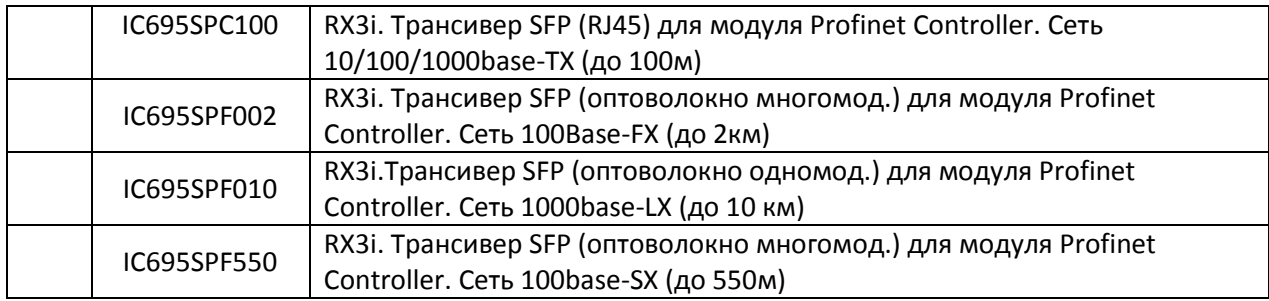

#### <span id="page-19-2"></span>**6.2 Выбор источника питания**

Для большинства систем предпочтительнее использовать следующий источник питания постоянного тока.

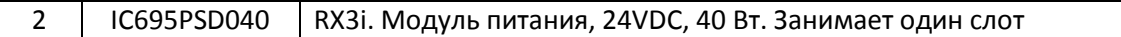

Если это необходимо, то можно использовать источник питания переменного тока.

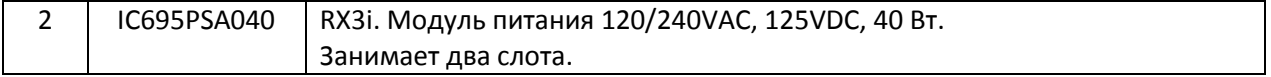

Для систем, где требуется более 40 Вт мощности или резервированный блок питания доступны следующие источники питания.

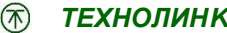

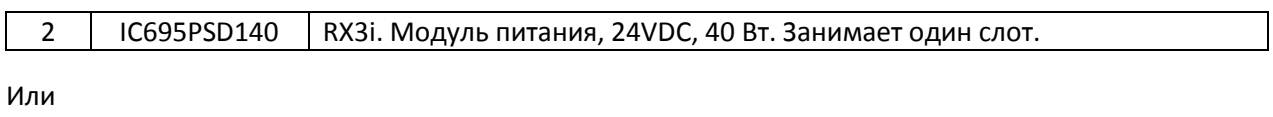

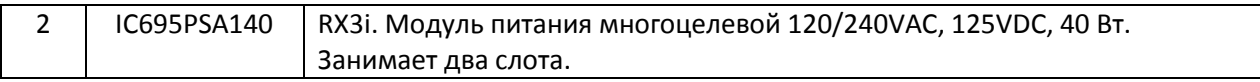

#### <span id="page-21-0"></span>**6.3 Выбор базовой платы**

Для большинства систем предпочтительным является выбор 12-слотовойбазовой платы

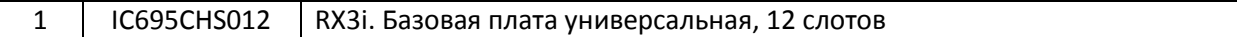

Также доступны 7-слотовая базовая плата для небольших систем и 16-слотовая, которая используется довольно редко из-за ее большого размера.

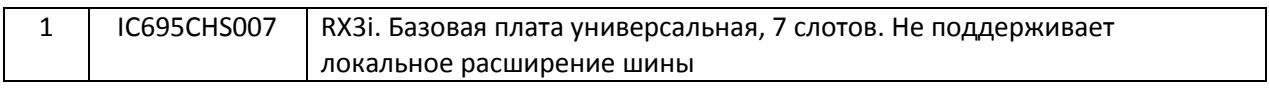

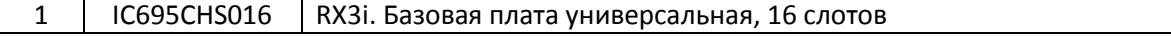

#### <span id="page-21-1"></span>**6.4 Выбор модулей В/В**

Обычно в данной конфигурации используется удаленный В/В. В базовую плату В/В не устанавливаются.

#### <span id="page-21-2"></span>**6.5 Выбор коммуникационных модулей**

Если Вам требуются дополнительные коммуникационные модули, обратитесь к команде технической поддержки ТЕХНОЛИНК.

#### <span id="page-21-3"></span>**6.6 Выбор типа удаленного В/В**

В зависимости от требований к системе в качестве удаленного В/В можно использовать RX3i, VersaMax или RSTi-EP.

#### <span id="page-21-4"></span>**6.7 Выбор аксессуаров**

Дополнительные аксессуары включают в себя модуль заполнитель для пустых слотов В/В.

IC694ACC310 RX3i. Модуль-заполнитель

# <span id="page-22-0"></span>**6.8 Резервированный контроллер RX3i с удалённым В/В – архитектура и пример спецификации**

Архитектура системы с резервированным контроллером RX3i и удаленным В/В представлена на рисунке 5.1. Пример спецификации приведен в таблице 5.1.

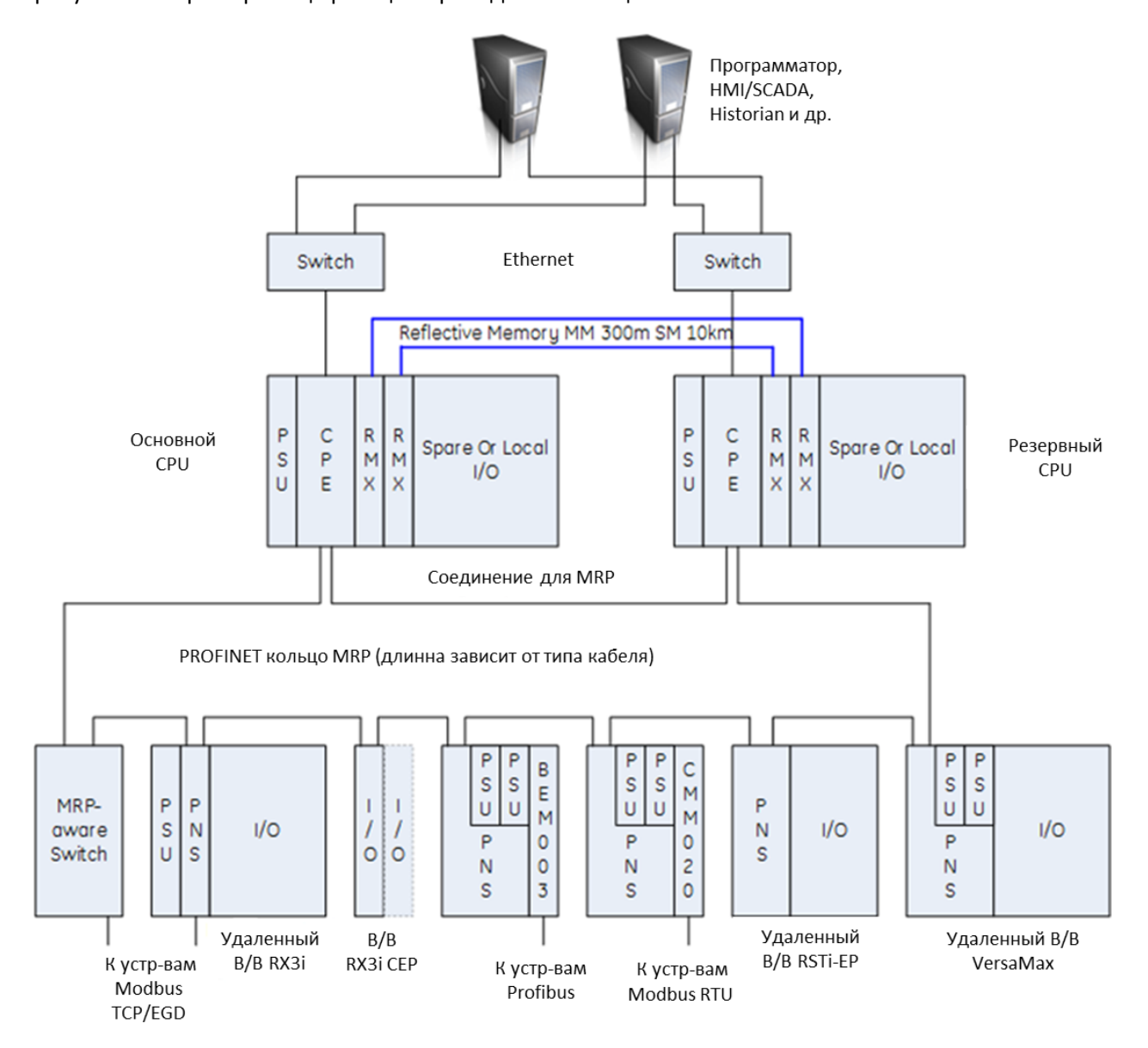

Рисунок 5.1 Архитектура резервированного контроллера RX3i с удаленным В/В

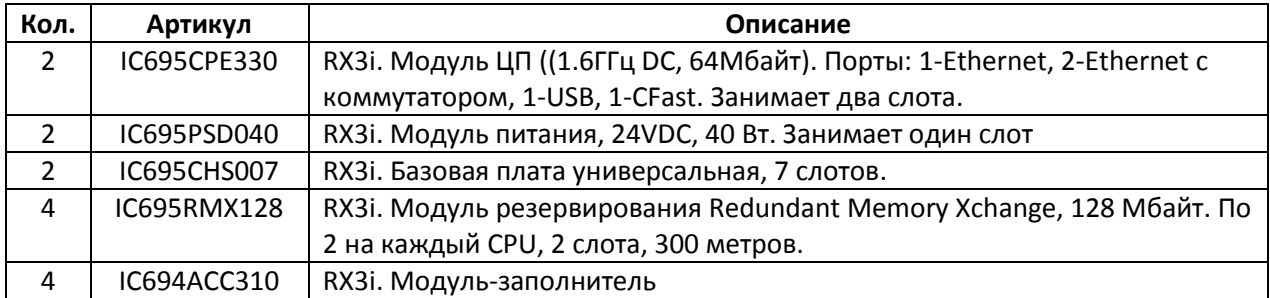

Таблица 5.1 Пример спецификации резервированного контроллера RX3i (только CPU)

# <span id="page-23-0"></span>**7. Standalone контроллер RX3i c удаленным В/В**

В данном разделе описывается конфигурация нерезервированного standalone контроллера RX3i c удаленным В/В.

Эта конфигурация идеально подходит для многих систем, где требуется мощный контроллер, а В/В удаленно распределяется вокруг управляемой машины или установки.

Standalone контроллер RX3i включает в себя программируемый логический контроллер и виртуальную среду исполнения - Field Agent (EFA) для подключения к облачной инфраструктуре GE Predix или PACEngine на основе Linux OS c открытой архитектурой.

В зависимости от требований к системе в качестве удаленного В/В могут быть использованы RX3i, VersaMax или RSTi-EP.

# <span id="page-23-1"></span>**7.1 Выбор CPU**

В системах такого типа будет использоваться следующий Standalone СPU RX3i c встроенным PNC и Field Agent.

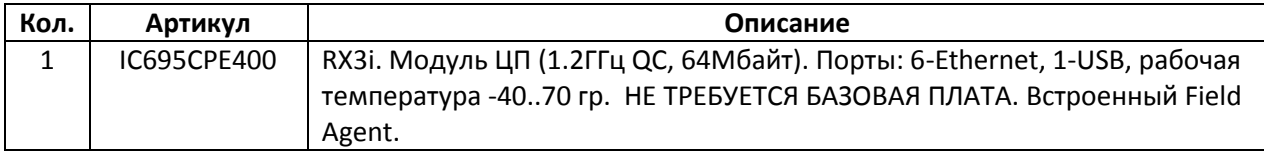

В качестве альтернативы в системах такого типа можно использовать следующий Standalone СPU RX3i на основе Linux.

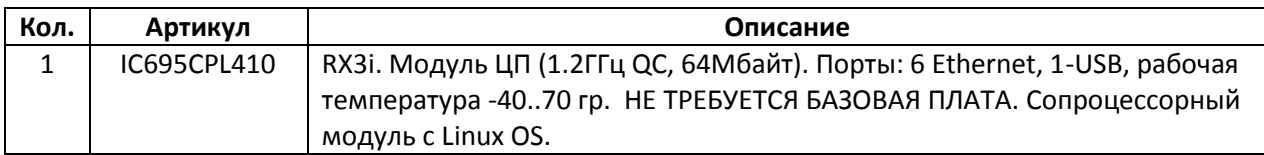

#### <span id="page-23-2"></span>**7.2 Выбор удаленного В/В**

В зависимости от требований к системе в качестве удаленного В/В могут быть использованы RX3i, VersaMax или RSTi-EP. Смотрите следующий раздел.

<span id="page-24-0"></span>**7.3 Standalone контроллер RX3i с удаленным В/В – архитектура и пример спецификации**

Архитектура системы с Standalone контроллером RX3i и удаленным В/В представлена на рисунке 6.1. Пример спецификации приведен в таблице 6.1.

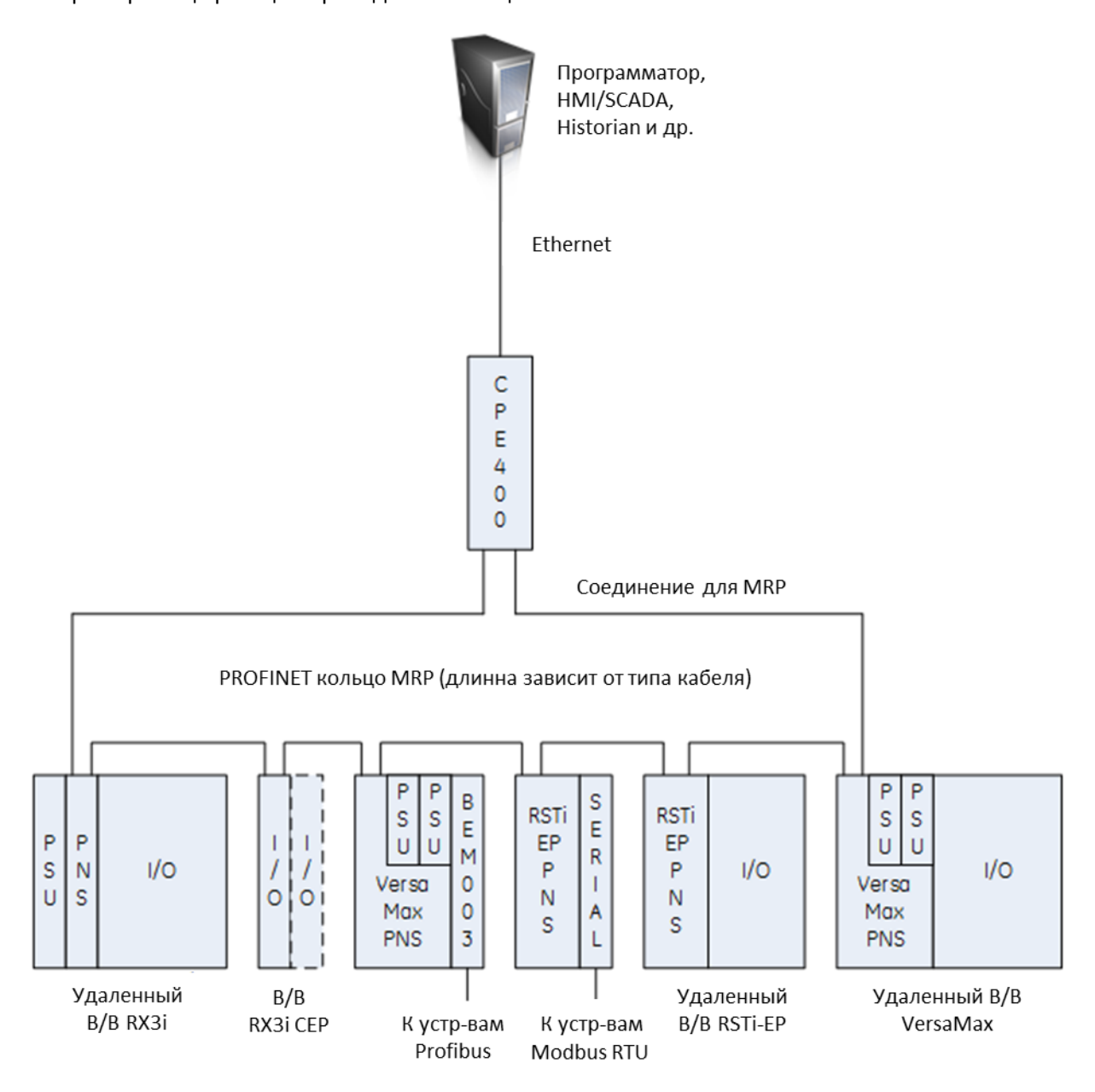

Рисунок 6.1 Архитектура Standalone контроллера RX3i с удаленным В/В

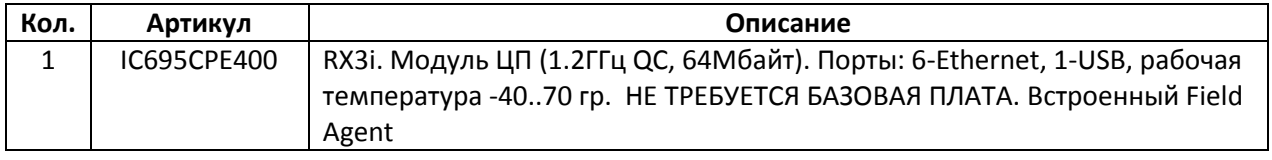

Таблица 6.1 Пример спецификации Standalone контроллера RX3i (только CPU)

# <span id="page-25-0"></span>**8. Резервированный Standalone контроллер RX3i с удаленным В/В**

В этом разделе описывается конфигурация резервированного standalone контроллера с удаленным В/В.

Эта конфигурация идеально подходит для многих систем, где требуется мощный резервированный контроллер, а В/В размещен локально или удаленно распределен вокруг управляемой машины или установки.

Standalone контроллер RX3i включает в себя встроенный Field Agent (EFA) для подключения к облачной инфраструктуре Predix или PACEngine на основе Linux OS c открытой архитектурой.

В зависимости от требований к системе в качестве удаленного В/В могут быть использованы RX3i, VersaMax или RSTi-EP.

#### <span id="page-25-1"></span>**8.1 Выбор CPU**

В системах такого типа будет использоваться следующий Standalone СPU RX3i c встроенным PNC и Field Agent.

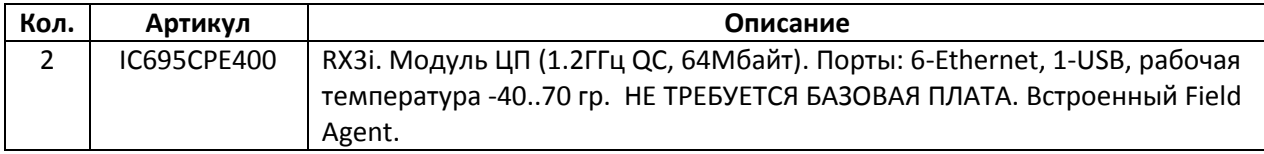

В качестве альтернативы в системах такого типа можно использовать следующий Standalone СPU RX3i на основе Linux.

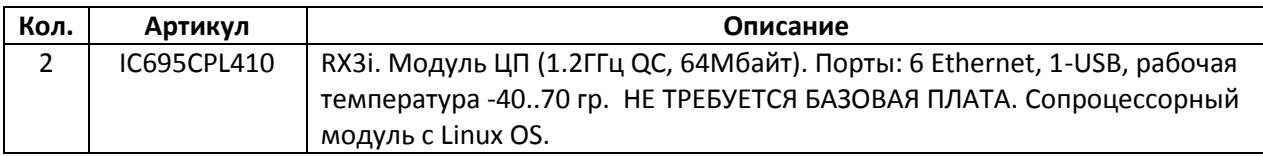

#### <span id="page-25-2"></span>**8.2 Выбор удаленного В/В**

В зависимости от требований к системе в качестве удаленного В/В могут быть использованы RX3i, VersaMax или RSTi-EP. Смотрите следующий раздел.

# <span id="page-26-0"></span>**8.3 Резервированный Standalone контроллер RX3i с удаленным В/В – архитектура и пример спецификации.**

Архитектура системы с резервированным Standalone контроллером RX3i и удаленным В/В представлена на рисунке 7.1. Пример спецификации приведен в таблице 7.1

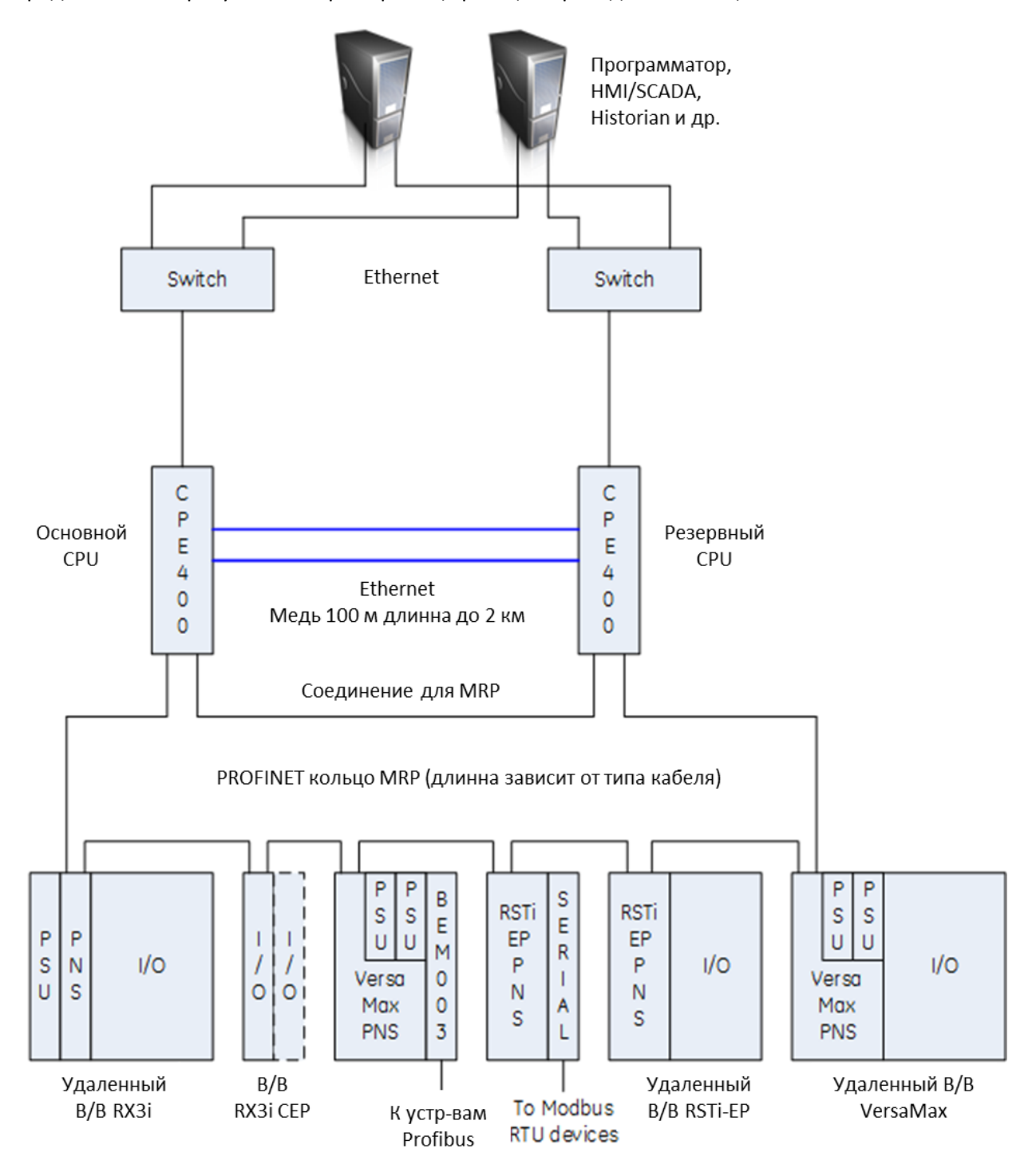

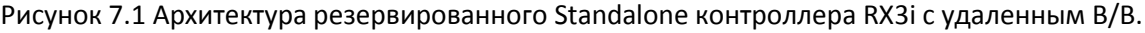

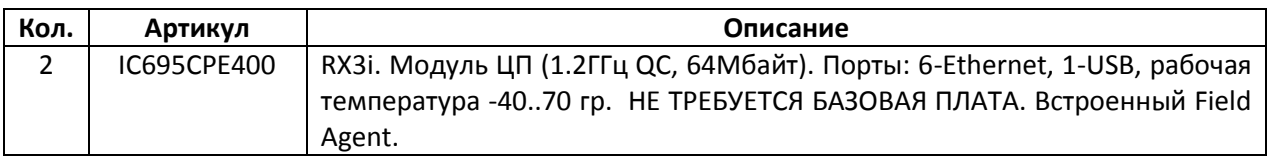

Таблица 7.1 Пример спецификации резервированного Standalone контроллера RX3i (только CPU)

# <span id="page-27-0"></span>**9. Удаленный В/В RX3i**

В этом разделе описывается конфигурация удаленного В/В RX3i.

Удаленный В/В RX3i не поддерживает коммуникационные модули или платы расширения. Коммуникационные модули должны быть установлены в базовую плату с CPU. Для расширения системы используйте дополнительные удаленные станции В/В.

#### <span id="page-27-1"></span>**9.1 Выбор Profinet Scanner**

Большинство систем такого типа будут использовать следующий модуль RX3i Profinet Scanner (PNS).

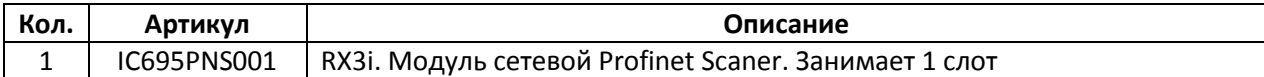

В некоторых системах могут использоваться RX3i CEP и CEE.

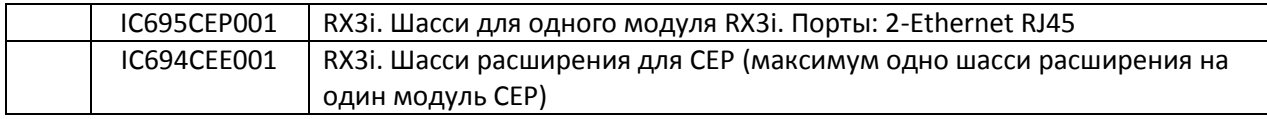

Системы требующие записи последовательности событий (SOE или SER) будут использовать следующий модуль RX3i Advanced Profinet Scanner (PNS).

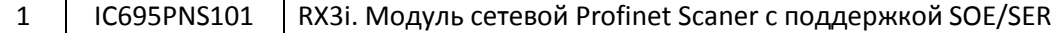

#### <span id="page-27-2"></span>**9.2 Выбор источника питания**

Для большинства систем предпочтительнее использовать следующий источник питания постоянного тока.

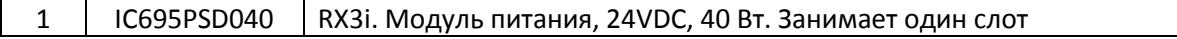

Если это необходимо, то можно использовать источник питания переменного тока.

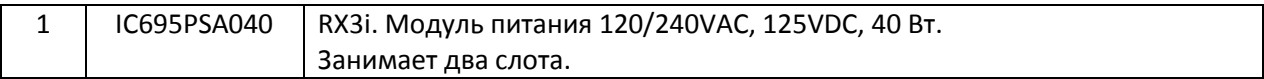

Для систем, где требуется более 40 Вт мощности или резервированный блок питания доступны следующие источники питания

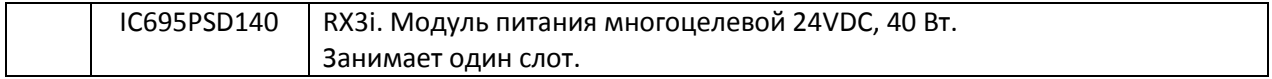

Или

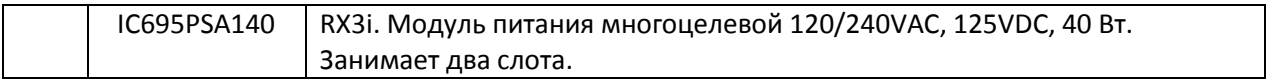

Примечание. CEP/CEE обеспечивают работу установленных на них модулей без применения дополнительных модулей питания.

#### <span id="page-28-0"></span>**9.3 Выбор базовой платы**

Для большинства систем предпочтительным является выбор 12-слотовой базовой платы

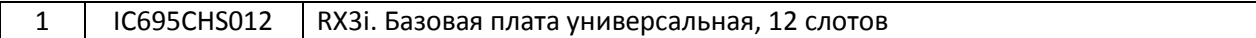

Также доступны 7-слотовая базовая плата для небольших систем и 16-слотовая, которая используется довольно редко из-за ее большого размера.

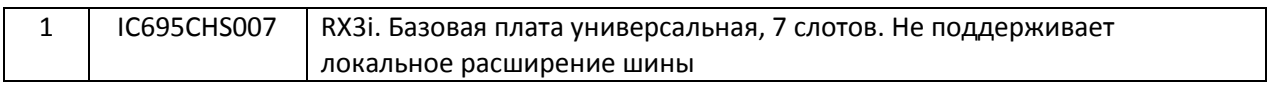

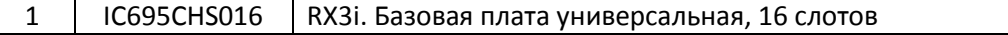

#### <span id="page-28-1"></span>**9.4 Выбор модулей В/В**

Выбор модулей В/В будет зависеть от конкретных требований к системе и запроса клиента. Далее приведены типовые модули В/В. Модули В/В занимают 1 слот в базовой плате.

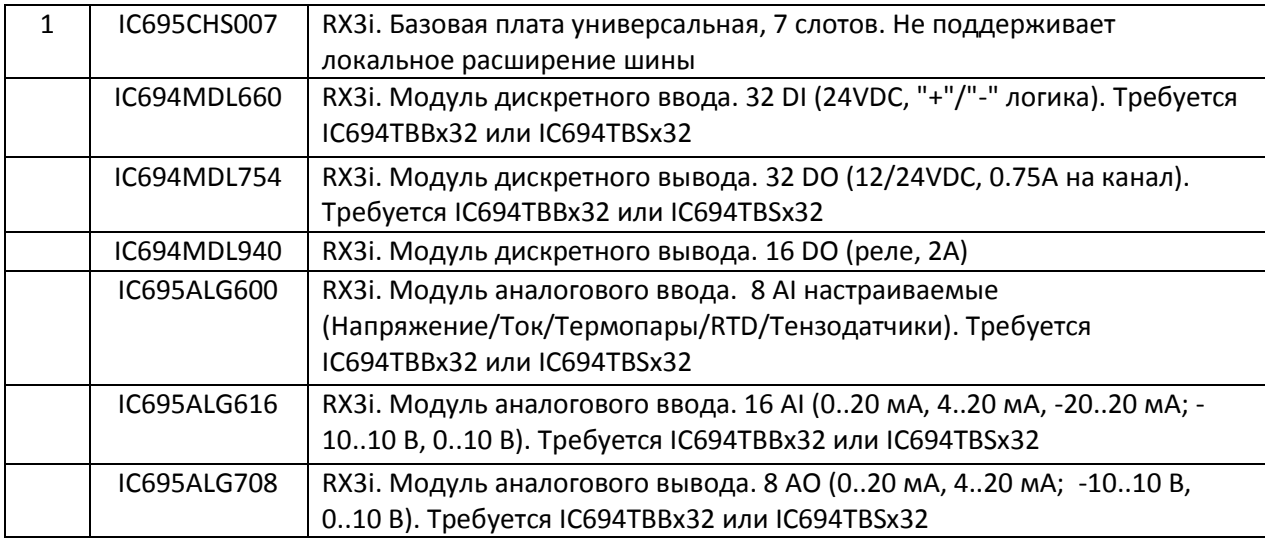

Для некоторых модулей В/В требуются клеммные колодки

IC694TBB032 RX3i. Клеммная колодка высокой плотности, винтовые клеммы

Хотя в результате сочетания различных типов модулей В/В можно получить более выгодную стоимость системы, большинство клиентов предпочитают иметь как можно меньше разных типов модулей В/В.

#### <span id="page-28-2"></span>**9.5 Выбор аксессуаров**

Дополнительные аксессуары включают в себя модуль заполнитель для пустых слотов В/В

IC694ACC310 RX3i. Модуль-заполнитель

#### <span id="page-29-0"></span>**9.6 Удаленный В/В RX3i – архитектура и примерспецификации**

Архитектура системы удаленного В/В RX3i представлена на рисунке 8.1. Пример спецификации приведен в таблице 8.1.

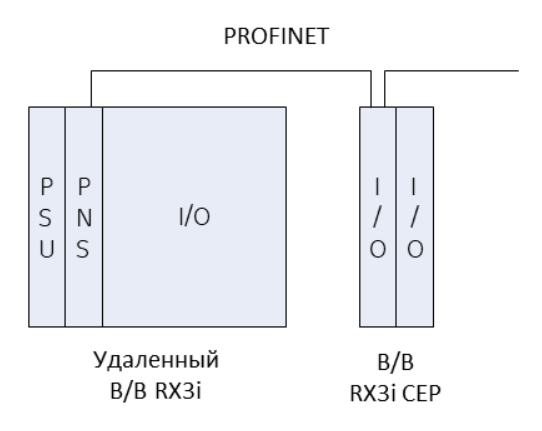

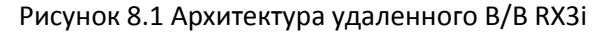

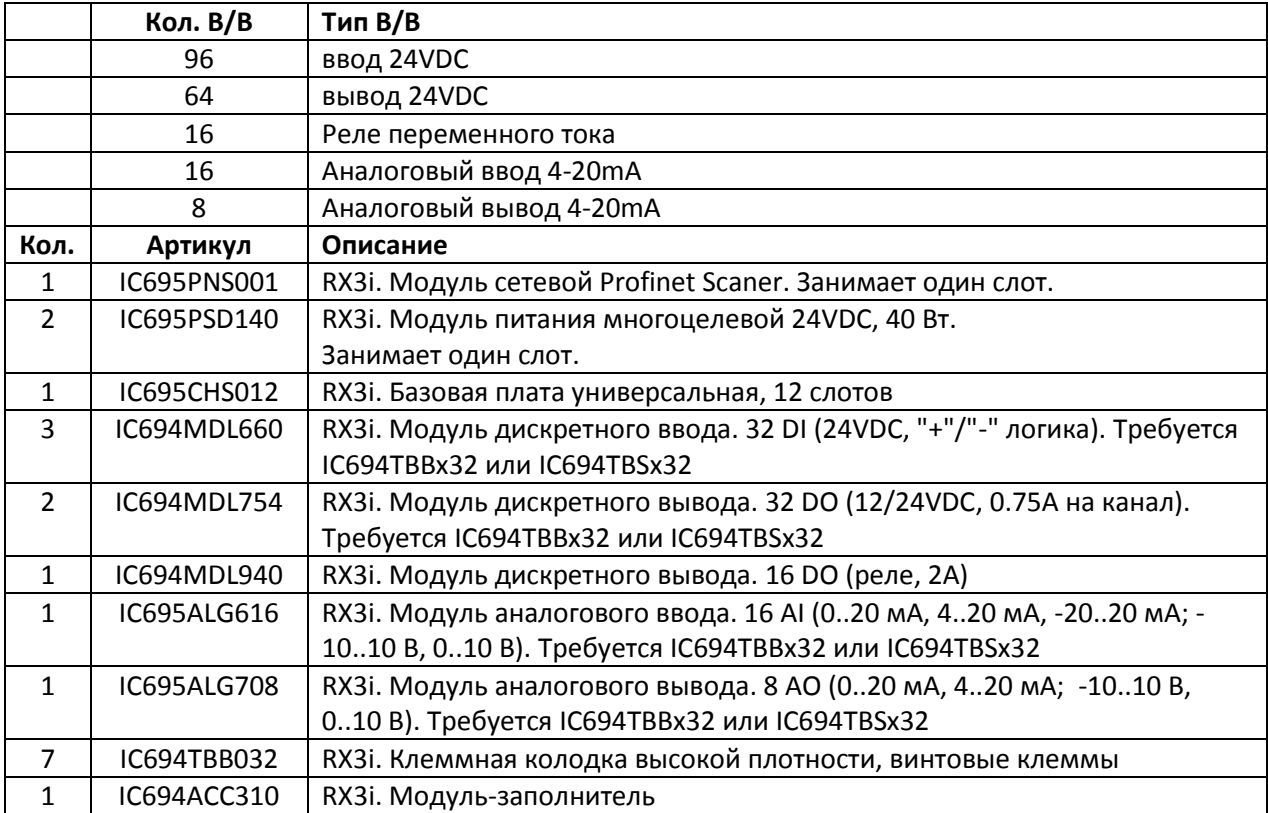

Таблица 8.1 Пример спецификации удаленного В/В RX3i (без CPU)

# <span id="page-30-0"></span>**10.Удаленный В/В VersaMax**

В этом разделе описывается конфигурация удаленного В/В VersaMax.

Удаленный В/В VersaMax поддерживает коммуникационные модули и платы расширения.

Правила применения коммуникационных модулей и плат расширения могут вызвать затруднения, поэтому обратитесь к команде технической поддержки.

#### <span id="page-30-1"></span>**10.1 Выбор Profinet Scanner**

Большинство систем такого типа будут использовать следующий модуль Profinet Scanner (PNS).

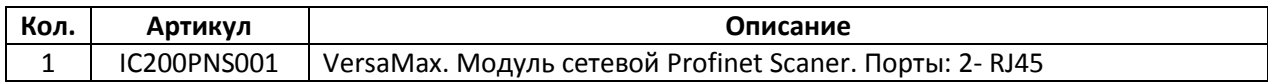

Или

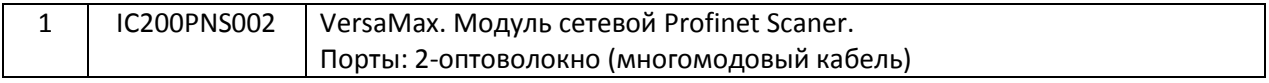

#### <span id="page-30-2"></span>**10.2 Выбор источника питания**

Для большинства систем, предпочтительным являются двойные источники питания постоянного тока.

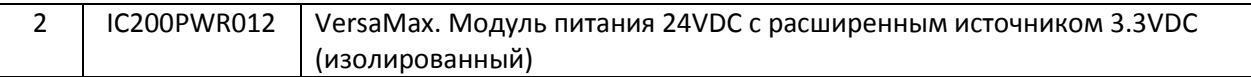

Если это необходимо, то можно использовать источник питания переменного тока.

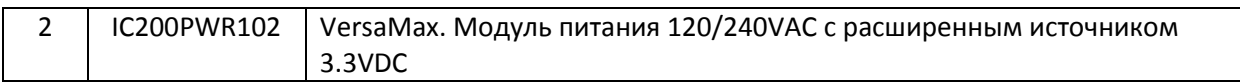

#### <span id="page-30-3"></span>**10.3 Выбор модулей В/В и шасси**

Выбор модулей В/В будет зависеть от конкретных требований к системе и запроса клиента. Далее приведены типовые модули В/В.

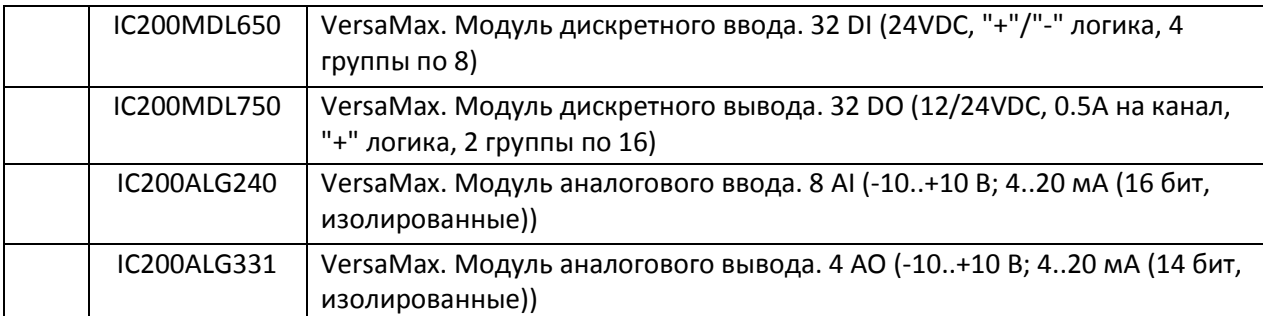

Для каждого модуля В/В требуется шасси. Рекомендуется использовать следующее шасси.

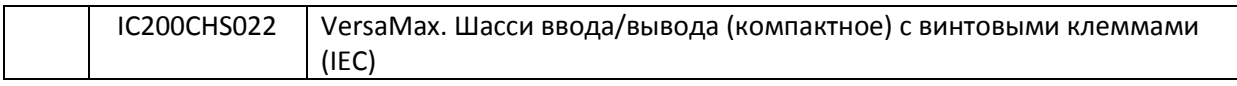

#### <span id="page-31-0"></span>**10.4 Удаленный В/В VersaMax – Архитектура и примерспецификации**

Архитектура системы удаленного В/В VersaMax представлена на рисунке 9.1. Пример спецификации приведен в таблице 9.1.

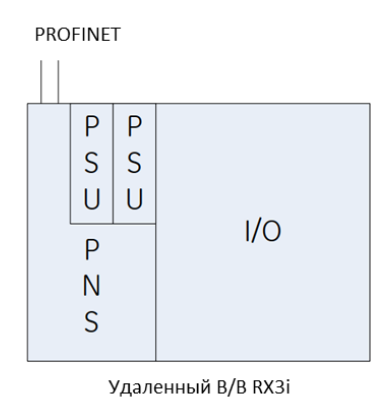

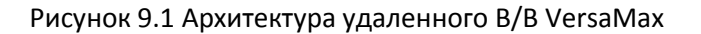

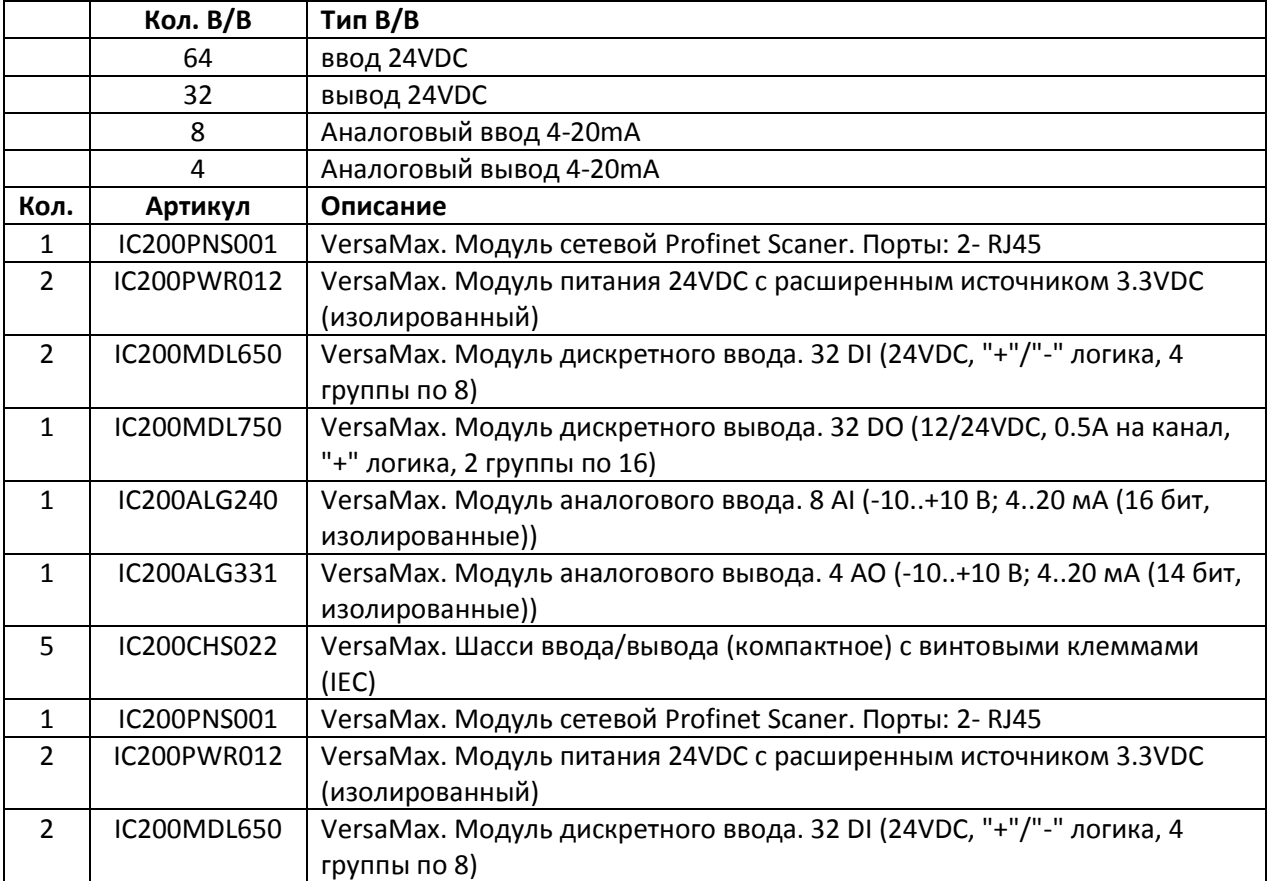

Таблица 9.1 Пример спецификации удаленного В/В VersaMax (без CPU)

# <span id="page-32-0"></span>**11.Удаленный В/В RSTi-EP**

В этом разделе описывается конфигурация удаленного В/В RSTi-EP.

#### <span id="page-32-1"></span>**11.1 Выбор Profinet Scanner**

Системы такого типа будут использовать следующий модуль RSTi-EP Profinet Scanner (PNS)

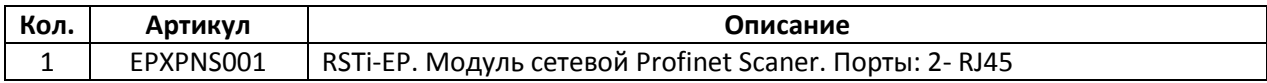

В конфигурации с резервированными контроллерами будут использоваться расширенный RSTi-EP Profinet Scanner (PNS)

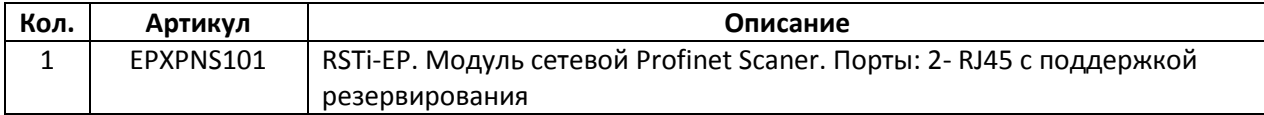

#### <span id="page-32-2"></span>**11.2 Выбор модулей В/В**

Выбор модулей В/В будет зависеть от конкретных требований к системе и запроса клиента. Ниже представлены основные модули В/В RSTi-EP.

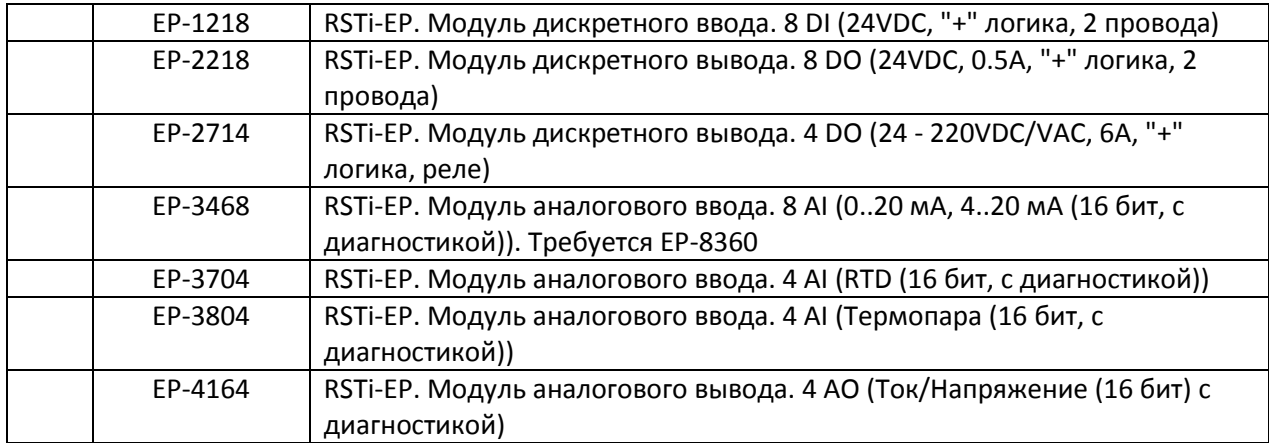

#### <span id="page-32-3"></span>**11.3 Выбор дополнительных модулей, аксессуаров**

Правила применения дополнительных модулей и аксессуаров, таких как модули safety I/O и терминалы питания, могут вызвать затруднения, поэтому обратитесь к команде технической поддержки.

#### <span id="page-33-0"></span>**11.4 Удаленный В/В RSTi-EP - архитектура и пример спецификации**

Архитектура системы удаленного В/В RSTi-EP представлена на рисунке 10.1. Пример спецификации приведен в таблице 10.1.

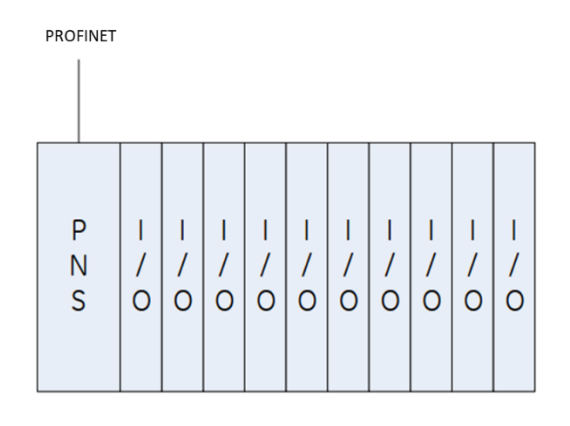

#### Рисунок 10.1 Архитектура удаленного В/В RSTi-EP

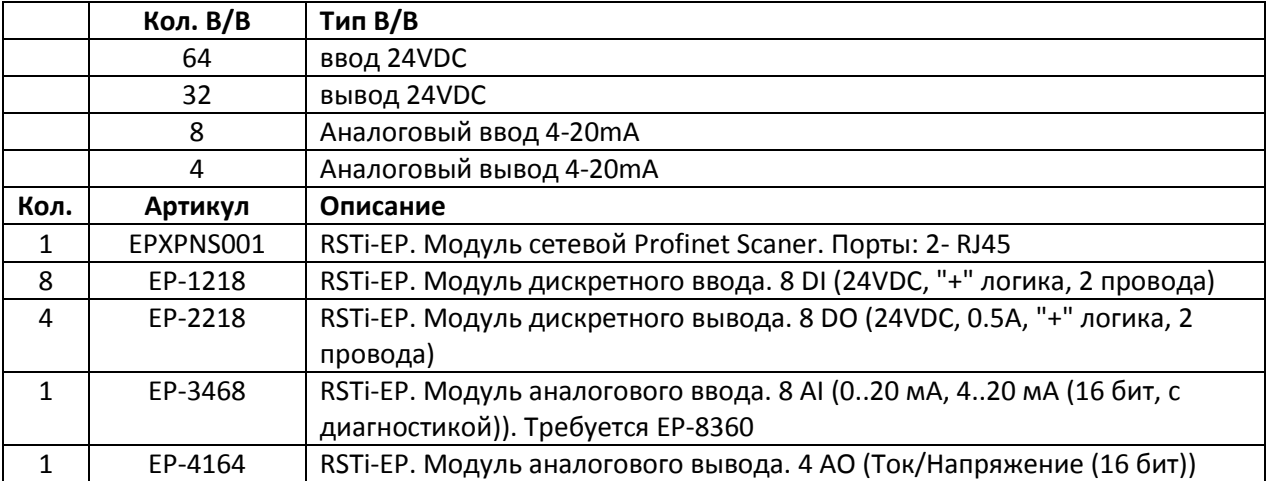

Таблица 10.1 Пример спецификации удаленного В/В RSTi-EP (без CPU)

# <span id="page-34-0"></span>**12.VersaMax Micro**

В этом разделе описывается конфигурация контроллера VersaMax Micro. Эта конфигурация идеально подходит для небольших, простых приложений с менее чем 100 каналов В/В и ограниченными коммуникационными требованиями.

#### <span id="page-34-1"></span>**12.1 Выбор базового модуля**

В системах такого типа будет использоваться базовый модуль VersaMax Micro. Существует множество разнообразных базовых модулей, поэтому, если необходимо, обратитесь к команде технической поддержки ТЕХНОЛИНК.

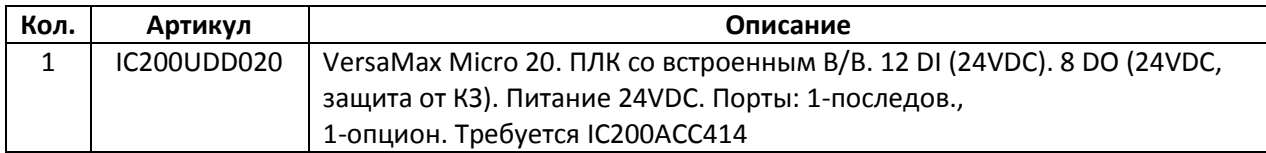

Или

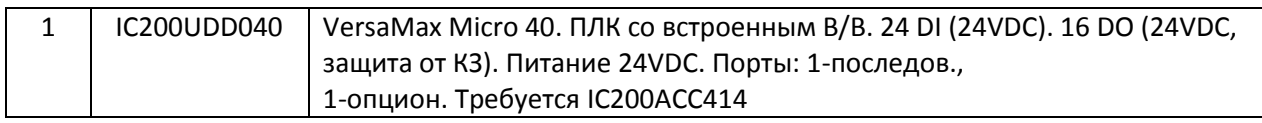

Или

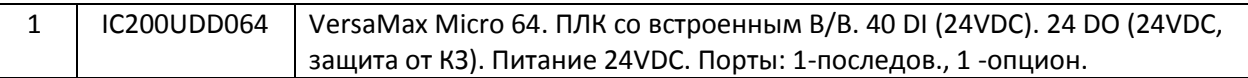

#### <span id="page-34-2"></span>**12.2 Выбор коммуникационного модуля**

Рекомендуется следующий коммуникационный Ethernet модуль.

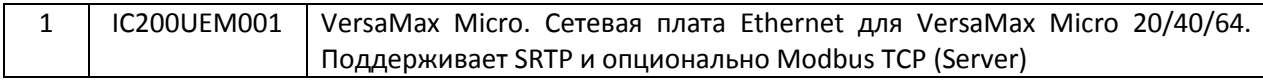

#### <span id="page-34-3"></span>**12.3 Выбор модулей расширения**

Выбор модулей В*/*В будет зависеть от конкретных требований к системе и запроса клиента. Далее приведен типовой модуль расширения В*/*В.

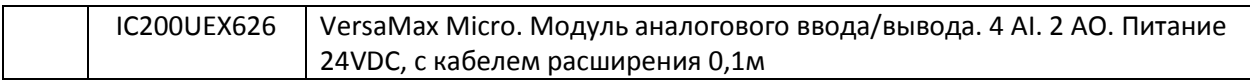

Правила применения модулей расширения могут вызвать затруднения, поэтому обратитесь к команде технической поддержки.

#### <span id="page-35-0"></span>**12.4 VersaMax Micro – архитектура и примерспецификации**

Архитектура системы для VersaMax Micro представлена на рисунке 11.1. Пример спецификации приведен в таблице 11.1.

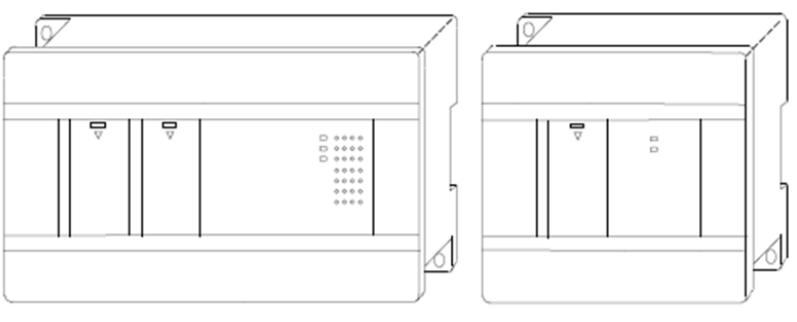

VersaMax Micro 20 Базовый

VersaMax Micro расширение

| Рисунок 11.1 Архитектура VersaMax Micro |  |
|-----------------------------------------|--|
|-----------------------------------------|--|

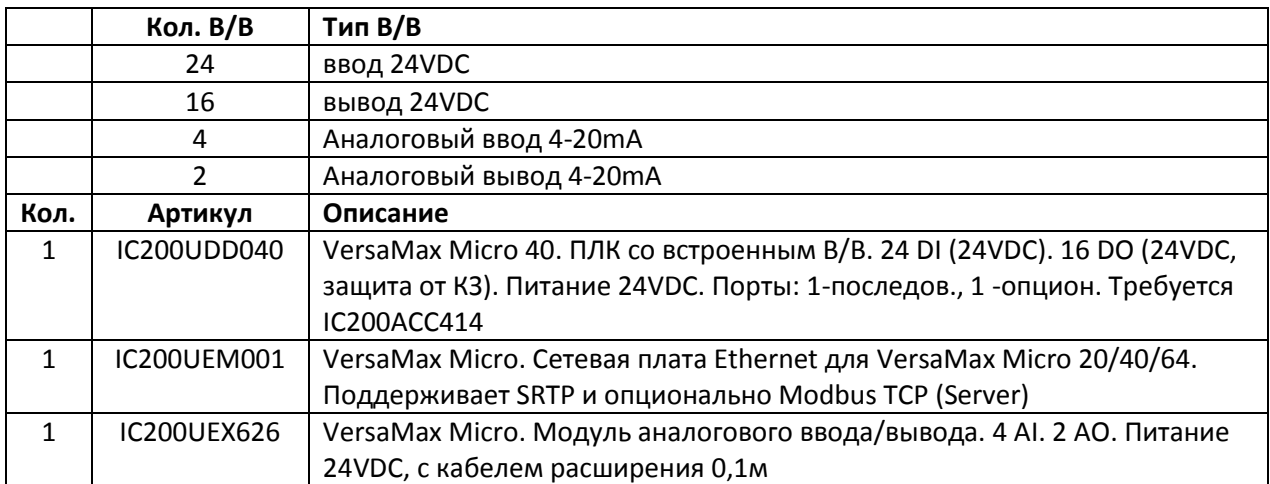

Таблица 11.1 Пример спецификации VersaMax Micro

# <span id="page-36-0"></span>**13.Программное обеспечение и кабели**

В этом разделе описывается программное обеспечение и кабели для программирования контроллеров, упомянутых в данном документе.

#### <span id="page-36-1"></span>**13.1 Программное обеспечение**

Пакет программного обеспечения Machine Edition Professional Development Suite применяется для программирования линеек контроллеров RX3i, VersaMax, EPSCPE100/115, VersaMax Micro.

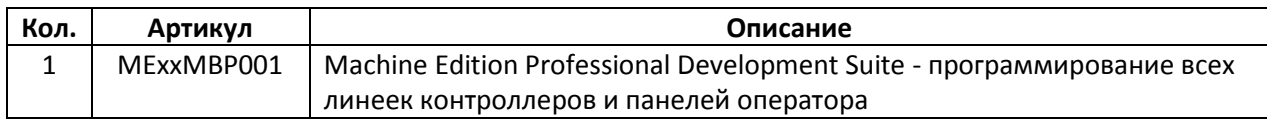

Для программирования EPSCPE100/115 и VersaMax Micro достаточно использовать пакет программного обеспечения Machine Edition Lite Development Suite.

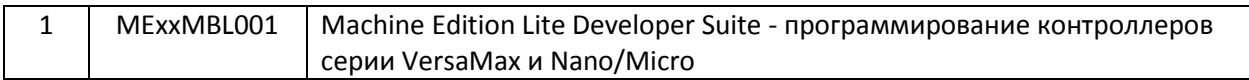

#### <span id="page-36-2"></span>**13.2 Кабель для программирования**

EPSCPE100/115 и RX3i обычно программируются через Ethernet и дополнительные кабели не требуются.

Для программирования VersaMax Micro можно использовать кабель:

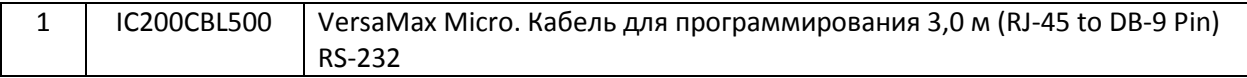

# <span id="page-37-0"></span>**Контактная информация**

# *ТЕХНОЛИНК*

Официальный дистрибьютор и поставщик решений GE Automation & Controls и GE Digital в России и СНГ Трефолева ул., дом 2, литера БН 198097, Санкт Петербург, Россия Т +7 (812) 331 5830  $\Phi$  + 7 (812) 331 5830 [sales@technolink.spb.ru](mailto:sales@technolink.spb.ru) [www.technolink.spb.ru](http://www.technolink.spb.ru/)

# *GE в России*

# **GE - C/O GE в России ООО «ДжиИ Рус»**

Пресненская наб., 10, блок А 123317, Москва, Россия Т +7 (495) 739 6862 Ф +7 (495) 739 6863 [semen.beresnev@ge.com](mailto:semen.beresnev@ge.com) www.geautomation.com